# <span id="page-0-0"></span>**Manual Servis Dell™ Inspiron™ N4020/N4030**

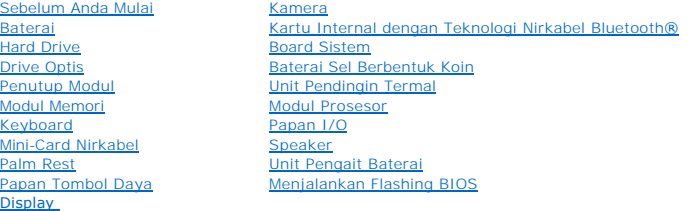

# **Catatan, Perhatian, dan Peringatan**

**CATATAN:** CATATAN menunjukkan informasi penting yang membantu Anda mengoptimalkan penggunaan komputer Anda.

**PERHATIAN: PERHATIAN menunjukkan kerusakan potensial pada perangkat keras atau kehilangan data yang mungkin terjadi dan memberitahukan Anda cara menghindari masalah tersebut.**

**PERINGATAN: PERINGATAN menunjukkan potensi terjadinya kerusakan properti, cedera pada seseorang, atau kematian.**

### **Informasi dalam dokumen ini dapat diubah tanpa pemberitahuan sebelumnya. © 2010 Dell Inc. Hak cipta dilindungi undang-undang.**

Dilarang keras memperbanyak material ini dalam cara apa pun tanpa izin tertulis Dell Inc.

Merek dagang yang digunakan dalam teks ini: *Dell,* Iogo DELL, dan Inspiron merupakan merek dagang dari Dell Inc.; *Bluetooth* merupakan merek dagang terdaftar yang dimiliki<br>oleh Bluetooth SIG, Inc. dan digunakan oleh deng

Merek dagang lain dan ama dagang yang mungkin digunakan dalam dokumen ini mengaku memiliking memiliki merek dan nama produk mereka. Dell Inc. tidak<br>mengklaim kepemilikan dari merek dagang dan nama dagang selain miliknya se

### **Model resmi seri P07G Tipe resmi P07G001; P07G003**

**Maret 2010 Rev. A00**

### <span id="page-1-0"></span> **Penutup Modul Manual Servis Dell™ Inspiron™ N4020/N4030**

- 
- **[Melepaskan Penutup Modul](#page-1-1)**
- **[Memasang Kembali Penutup Modul](#page-1-2)**
- PERINGATAN: Sebelum mengerjakan bagian dalam komputer, bacalah informasi keselamatan yang dikirimkan bersama komputer Anda. Untuk<br>informasi praktik keselamatan terbaik tambahan, kunjungi Laman Pemenuhan Peraturan pada www.
- PERHATIAN: Hanya teknisi servis yang berkualifikasi yang boleh mengerjakan reparasi pada komputer Anda. Kerusakan yang terjadi akibat<br>pekerjaan servis yang tidak diotorisasi oleh Dell™ tidak akan ditanggung oleh garansi A
- **PERHATIAN: Untuk menghindari terkena sengatan listrik, gunakan gelang antistatis atau pegang permukaan logam yang tidak dicat (seperti konektor pada komputer) secara berkala.**
- **PERHATIAN: Untuk mencegah kerusakan pada board sistem, lepaskan baterai utama (lihat [Melepaskan Baterai\)](file:///C:/data/systems/insN4030/in/sm/removeba.htm#wp1185372) sebelum mengerjakan bagian dalam komputer.**

# <span id="page-1-1"></span>**Melepaskan Penutup Modul**

- 1. Ikuti instruksi di bagian [Sebelum Anda Mulai](file:///C:/data/systems/insN4030/in/sm/before.htm#wp1435071).
- 2. Lepaskan baterai (lihat [Melepaskan Baterai](file:///C:/data/systems/insN4030/in/sm/removeba.htm#wp1185372)).
- 3. Lepaskan baut yang menahan penutup modul ke dasar komputer.
- 4. Menggunakan takik di dasar komputer, angkat dan geser tab penutup modul dari slot di dasar komputer.

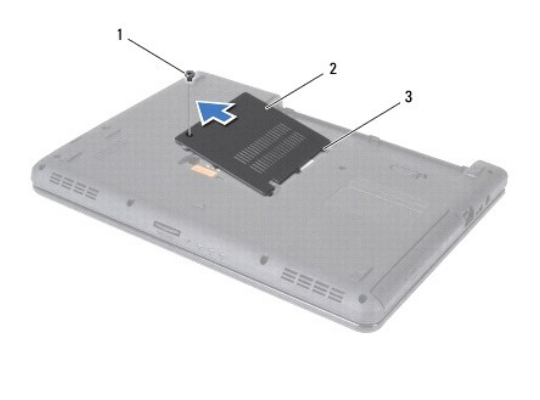

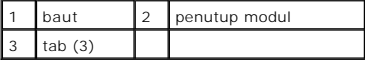

## <span id="page-1-2"></span>**Memasang Kembali Penutup Modul**

- 1. Ikuti instruksi di bagian [Sebelum Anda Mulai](file:///C:/data/systems/insN4030/in/sm/before.htm#wp1435071).
- 2. Geser ketiga tab pada penutup modul ke dalam slot di dasar komputer dan masukkan secara perlahan penutup modul ke dalam tempatnya.
- 3. Pasang kembali baut yang menahan penutup modul ke dasar komputer.
- 4. Pasang kembali baterai (lihat [Memasang Kembali Baterai](file:///C:/data/systems/insN4030/in/sm/removeba.htm#wp1185330)).
- PERHATIAN: Sebelum menyalakan komputer, pasang kembali semua baut dan pastikan tidak ada baut yang tertinggal di dalam komputer. Baut<br>yang tertinggal di dalam komputer dapat menyebabkan kerusakan pada komputer.

### <span id="page-3-0"></span> **Unit Pengait Baterai Manual Servis Dell™ Inspiron™ N4020/N4030**

- [Melepaskan Unit Pengait Baterai](#page-3-1)
- **O** Memasang Kembali Unit Pengait Bat
- PERINGATAN: Sebelum mengerjakan bagian dalam komputer, bacalah informasi keselamatan yang dikirimkan bersama komputer Anda. Untuk<br>informasi praktik keselamatan terbaik tambahan, kunjungi Laman Pemenuhan Peraturan pada www.
- **PERHATIAN: Untuk menghindari terkena sengatan listrik, gunakan gelang antistatis atau pegang permukaan logam yang tidak dicat (seperti konektor pada bagian belakang komputer) secara berkala.**
- PERHATIAN: Hanya teknisi servis yang berkualifikasi yang boleh mengerjakan reparasi pada komputer Anda. Kerusakan yang terjadi akibat<br>pekerjaan servis yang tidak diotorisasi oleh Dell™ tidak akan ditanggung oleh garansi A
- **PERHATIAN: Untuk mencegah kerusakan pada board sistem, lepaskan baterai utama (lihat [Melepaskan Baterai\)](file:///C:/data/systems/insN4030/in/sm/removeba.htm#wp1185372) sebelum mengerjakan bagian dalam komputer.**

# <span id="page-3-1"></span>**Melepaskan Unit Pengait Baterai**

- 1. Ikuti instruksi di bagian [Sebelum Anda Mulai](file:///C:/data/systems/insN4030/in/sm/before.htm#wp1435071).
- 2. Ikuti instruksi dari [langkah 2](file:///C:/data/systems/insN4030/in/sm/sysboard.htm#wp1039500) hingga [langkah 13](file:///C:/data/systems/insN4030/in/sm/sysboard.htm#wp1041120) di bagian [Melepaskan Board Sistem](file:///C:/data/systems/insN4030/in/sm/sysboard.htm#wp1032066).
- 3. Lepaskan papan I/O (lihat [Melepaskan Papan I/O](file:///C:/data/systems/insN4030/in/sm/iobrd.htm#wp1186034)).
- 4. Tekan dan dorong klip plastik pada kait pelepas baterai untuk melepaskannya dari unit pengait baterai.
- 5. Menggunakan obeng kecil, lepaskan pegas kait pada unit pengait baterai.
- 6. Geser unit pengait baterai ke samping dan lepaskan dari dasar komputer.

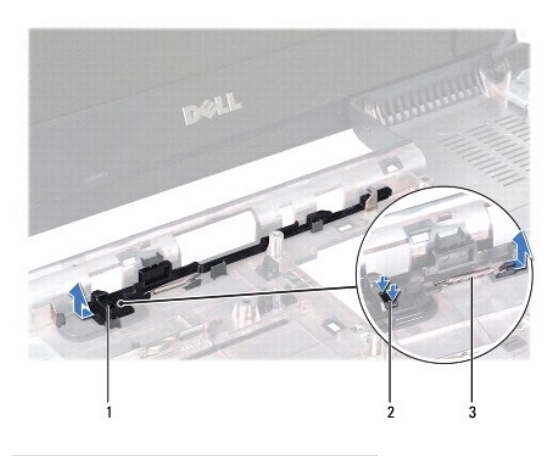

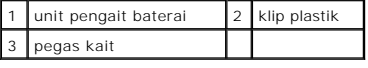

# <span id="page-3-2"></span>**Memasang Kembali Unit Pengait Baterai**

- 1. Ikuti instruksi di bagian [Sebelum Anda Mulai](file:///C:/data/systems/insN4030/in/sm/before.htm#wp1435071).
- 2. Dorong kait pelepas baterai hingga masuk ke tempatnya.
- 3. Menggunakan obeng kecil, pasang pegas di atas pengait pada unit pengait baterai.
- 4. Dorong klip plastik pada kait pelepas baterai ke dalam lubang pada unit pengait baterai untuk menahan kait pelepas baterai.
- 5. Pasang kembali papan I/O (lihat [Memasang Kembali Papan I/O\)](file:///C:/data/systems/insN4030/in/sm/iobrd.htm#wp1181309).
- 6. Ikuti instruksi dari [langkah 6](file:///C:/data/systems/insN4030/in/sm/sysboard.htm#wp1039655) hingga [langkah 18](file:///C:/data/systems/insN4030/in/sm/sysboard.htm#wp1041321) di bagian [Memasang Kembali Board Sistem](file:///C:/data/systems/insN4030/in/sm/sysboard.htm#wp1027497).

PERHATIAN: Sebelum menyalakan komputer, pasang kembali semua baut dan pastikan tidak ada baut yang tertinggal di dalam komputer. Baut<br>yang tertinggal di dalam komputer dapat menyebabkan kerusakan pada komputer.

### <span id="page-5-0"></span> **Sebelum Anda Mulai Manual Servis Dell™ Inspiron™ N4020/N4030**

- [Peralatan yang Direkomendasikan](#page-5-1)
- [Mematikan Komputer Anda](#page-5-2)
- [Sebelum Mengerjakan Bagian Dalam Komputer](#page-5-3)

Manual ini menyediakan prosedur untuk melepaskan dan memasang komponen dalam komputer Anda. Kecuali jika disebutkan lain, setiap prosedur mengasumsikan bahwa kondisi berikut dilakukan:

- l Anda telah menjalankan tahapan di bagian [Mematikan Komputer Anda](#page-5-2) dan [Sebelum Mengerjakan Bagian Dalam Komputer.](#page-5-3)
- l Anda telah membaca informasi keselamatan yang dikirimkan bersama komputer Anda*.*
- l Sebuah komponen dapat diganti atau—jika dibeli secara terpisah—dipasang dengan menjalankan prosedur pelepasan dengan urutan terbalik.

### <span id="page-5-1"></span>**Peralatan yang Direkomendasikan**

Prosedur dalam dokumen ini mungkin memerlukan peralatan berikut:

- l Obeng pipih kecil
- l Obeng Philips
- l Pencungkil plastik
- l Program update BIOS yang dapat dijalankan tersedia di situs **support.dell.com**

## <span id="page-5-2"></span>**Mematikan Komputer Anda**

**PERHATIAN: Untuk mencegah hilangnya data, simpan dan tutup semua file dan tutup semua program yang terbuka sebelum Anda mematikan komputer.**

- 1. Simpan dan tutup semua file yang terbuka, dan tutup semua program yang terbuka.
- 2. Matikan sistem pengoperasian:

*Windows*® *Vista*:

Klik tombol **Start** (Mulai)  $\Theta$ , klik tanda panah **b**, lalu klik **Shut Down** (Matikan).

*Windows*® *7*:

Klik tombol **Start** (Mulai) **D** lalu klik **Shut Down** (Matikan).

3. Pastikan komputer telah dimatikan. Jika komputer tidak dapat dimatikan secara otomatis saat Anda menonaktifkan sistem pengoperasian, tekan dan tahan tombol daya hingga komputer dinonaktifkan.

# <span id="page-5-3"></span>**Sebelum Mengerjakan Bagian Dalam Komputer**

Gunakan panduan keselamatan berikut untuk membantu melindungi komputer Anda dari kerusakan potensial dan untuk memastikan keselamatan diri Anda.

- PERINGATAN: Sebelum mengerjakan bagian dalam komputer, bacalah informasi keselamatan yang dikirimkan bersama komputer Anda. Untuk<br>informasi praktik keselamatan terbaik tambahan, kunjungi Laman Pemenuhan Peraturan pada www.
- **PERHATIAN: Untuk menghindari terkena sengatan listrik, gunakan gelang antistatis atau pegang permukaan logam yang tidak dicat (seperti konektor pada komputer) secara berkala.**
- PERHATIAN: Tangani semua komponen dan kartu dengan hati-hati. Jangan sentuh komponen atau bagian kontak pada kartu. Pegang kartu pada<br>bagian tepinya atau pada bagian braket pemasangan logam. Pegang komponen seperti proseso
- PERHATIAN: Hanya teknisi servis yang berkualifikasi yang boleh mengerjakan reparasi pada komputer Anda. Kerusakan yang terjadi akibat<br>pekerjaan servis yang tidak diotorisasi oleh Dell™ tidak akan ditanggung oleh garansi A
- **PERHATIAN: Saat Anda melepaskan kabel, tarik pada konektor kabel atau pada tab penariknya, jangan tarik langsung pada kabel. Beberapa**  kabel memiliki konektor dengan tab pengunci; jika Anda melepaskan kabel seperti ini, tekan bagian tab pengunci sebelum Anda melepaskan<br>kabel. Saat Anda memisahkan konektor, pastikan konektor selalu berada dalam posisi luru

**Selain itu, sebelum Anda menyambungkan kabel, pastikan kedua konektor telah diarahkan dan diluruskan dengan benar.** 

**PERHATIAN: Untuk mencegah kerusakan komputer, jalankan langkah berikut sebelum Anda mulai mengerjakan bagian dalam komputer.** 

- 1. Pastikan permukaan tempat Anda bekerja datar dan bersih agar penutup komputer tidak tergores.
- 2. Matikan komputer (lihat [Mematikan Komputer Anda](#page-5-2)) dan semua perangkat yang terpasang.

**PERHATIAN: Untuk melepaskan kabel jaringan, lepaskan kabel dari komputer terlebih dahulu, kemudian lepaskan kabel dari perangkat jaringan.**

- 3. Lepaskan koneksi semua kabel telepon atau jaringan dari komputer.
- 4. Tekan dan keluarkan semua kartu yang terpasang dari pembaca kartu media 5-in-1.
- 5. Putuskan koneksi komputer Anda dan semua perangkat yang terpasang dari outlet listrik.
- 6. Lepaskan koneksi semua perangkat yang terpasang dari komputer.
- **PERHATIAN: Untuk mencegah kerusakan pada board sistem, lepaskan baterai utama (lihat [Melepaskan Baterai\)](file:///C:/data/systems/insN4030/in/sm/removeba.htm#wp1185372) sebelum mengerjakan bagian dalam komputer.**
- 7. Lepaskan baterai (lihat [Melepaskan Baterai](file:///C:/data/systems/insN4030/in/sm/removeba.htm#wp1185372)).
- 8. Balikkan kembali komputer, buka display, dan tekan tombol daya untuk menghubungkan board sistem ke ground.

### <span id="page-7-0"></span> **Menjalankan Flashing BIOS Manual Servis Dell™ Inspiron™ N4020/N4030**

- 1. Nyalakan komputer.
- 2. Kunjungi situs web **support.dell.com/support/downloads**.
- 3. Klik **Select Model** (Pilih Model).
- 4. Temukan file update BIOS untuk komputer Anda:

**CATATAN:** Tag Servis untuk komputer Anda terletak di bagian bawah komputer.

Jika Anda memiliki Tag Servis komputer Anda:

a. Klik **Enter a Service Tag** (Masukkan Tag Servis).

b. Masukkan Tag Servis komputer Anda di kolom **Enter a service tag:** (Masukkan tag servis) klik **Go** (Lanjutkan), dan lanjutkan ke [langkah 5](#page-7-1).

Jika Anda tidak memiliki Tag Servis komputer Anda:

- a. Pilih tipe produk di daftar **Select Your Product Family** (Pilih Kelompok Produk Anda) .
- b. Pilih merek produk pada daftar **Select Your Product Line** (Pilih Merek Produk Anda).
- c. Pilih nomor model produk di daftar **Select Your Product Model** (Pilih Model Produk Anda).

**CATATAN:** Jika Anda memilih model yang berbeda dan ingin memulainya kembali, klik **Start Over** (Mulai Lagi) di sisi kanan atas menu.

- d. Klik **Confirm** (Konfirmasi).
- <span id="page-7-1"></span>5. Daftar hasil akan muncul pada layar. Klik **BIOS**.
- 6. Klik **Download Now** (Unduh Sekarang) untuk mengunduh file BIOS terakhir. Jendela **File Download** (Unduh File) akan muncul.
- 7. Klik **Save** (Simpan) untuk menyimpan file pada desktop. File akan diunduh ke desktop Anda.
- 8. Klik **Close** (Tutup) jika jendela **Download Complete** (Unduh Selesai) muncul. Ikon file muncul pada desktop Anda dan berjudul sama dengan file update BIOS yang diunduh.
- 9. Klik dua kali ikon file pada desktop dan ikuti instruksi pada layar.

### <span id="page-8-0"></span> **Kartu Internal dengan Teknologi Nirkabel Bluetooth® Manual Servis Dell™ Inspiron™ N4020/N4030**

- **[Melepaskan Kartu Bluetooth](#page-8-1)**
- **O** [Memasang Kembali Kartu Bluetooth](#page-8-2)
- PERINGATAN: Sebelum mengerjakan bagian dalam komputer, bacalah informasi keselamatan yang dikirimkan bersama komputer Anda. Untuk<br>informasi praktik keselamatan terbaik tambahan, kunjungi Laman Pemenuhan Peraturan pada www.
- PERHATIAN: Hanya teknisi servis yang berkualifikasi yang boleh mengerjakan reparasi pada komputer Anda. Kerusakan yang terjadi akibat<br>pekerjaan servis yang tidak diotorisasi oleh Dell™ tidak akan ditanggung oleh garansi A
- **PERHATIAN: Untuk menghindari terkena sengatan listrik, gunakan gelang antistatis atau pegang permukaan logam yang tidak dicat (seperti konektor pada komputer) secara berkala.**
- **PERHATIAN: Untuk mencegah kerusakan pada board sistem, lepaskan baterai utama (lihat [Melepaskan Baterai\)](file:///C:/data/systems/insN4030/in/sm/removeba.htm#wp1185372) sebelum mengerjakan bagian dalam komputer.**

Jika Anda memesan kartu berteknologi nirkabel Bluetooth dengan komputer Anda, kartu telah dipasang di dalam komputer.

# <span id="page-8-1"></span>**Melepaskan Kartu Bluetooth**

- 1. Ikuti instruksi di bagian [Sebelum Anda Mulai](file:///C:/data/systems/insN4030/in/sm/before.htm#wp1435071).
- 2. Lepaskan baterai (lihat [Melepaskan Baterai](file:///C:/data/systems/insN4030/in/sm/removeba.htm#wp1185372)).
- 3. Ikuti instruksi dari [langkah 3](file:///C:/data/systems/insN4030/in/sm/hdd.htm#wp1193616) hingga [langkah 4](file:///C:/data/systems/insN4030/in/sm/hdd.htm#wp1181565) di bagian [Melepaskan Hard Drive.](file:///C:/data/systems/insN4030/in/sm/hdd.htm#wp1109848)
- 4. Ikuti instruksi dari [langkah 3](file:///C:/data/systems/insN4030/in/sm/optical.htm#wp1050736) hingga [langkah 5](file:///C:/data/systems/insN4030/in/sm/optical.htm#wp1053648) di bagian [Melepaskan Drive Optis](file:///C:/data/systems/insN4030/in/sm/optical.htm#wp1044846).
- 5. Lepaskan penutup modul (lihat [Melepaskan Penutup Modul](file:///C:/data/systems/insN4030/in/sm/base.htm#wp1226151)).
- 6. Lepaskan modul memori (lihat [Melepaskan Modul Memori](file:///C:/data/systems/insN4030/in/sm/memory.htm#wp1186694)).
- 7. Lepaskan keyboard (lihat [Melepaskan Keyboard](file:///C:/data/systems/insN4030/in/sm/keyboard.htm#wp1184546)).
- 8. Lepaskan palm rest (lihat [Melepaskan Palm Rest](file:///C:/data/systems/insN4030/in/sm/palmrest.htm#wp1044787)).
- 9. Angkat kartu Bluetooth untuk melepaskan koneksinya dari konektor pada board sistem.

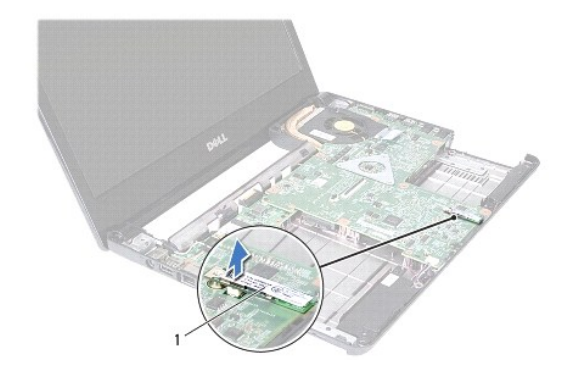

kartu Bluetooth

### <span id="page-8-2"></span>**Memasang Kembali Kartu Bluetooth**

- 1. Ikuti instruksi di bagian [Sebelum Anda Mulai](file:///C:/data/systems/insN4030/in/sm/before.htm#wp1435071).
- 2. Luruskan konektor kartu Bluetooth dengan konektor pada board sistem dan tekan kartu Bluetooth sampai terpasang dengan benar.
- 3. Pasang kembali palm rest (lihat [Memasang Kembali Palm Rest\)](file:///C:/data/systems/insN4030/in/sm/palmrest.htm#wp1051018).
- 4. Pasang kembali keyboard (lihat [Memasang Kembali Keyboard\)](file:///C:/data/systems/insN4030/in/sm/keyboard.htm#wp1179994).
- 5. Pasang kembali modul memori (lihat [Memasang Kembali Modul Memori\)](file:///C:/data/systems/insN4030/in/sm/memory.htm#wp1181089).
- 6. Pasang kembali penutup modul (lihat [Memasang Kembali Penutup Modul\)](file:///C:/data/systems/insN4030/in/sm/base.htm#wp1217063).
- 7. Ikuti instruksi dari [langkah 3](file:///C:/data/systems/insN4030/in/sm/optical.htm#wp1052810) hingga [langkah 4](file:///C:/data/systems/insN4030/in/sm/optical.htm#wp1052821) di bagian [Memasang Kembali Drive Optis](file:///C:/data/systems/insN4030/in/sm/optical.htm#wp1052349).
- 8. Ikuti instruksi dari [langkah 4](file:///C:/data/systems/insN4030/in/sm/hdd.htm#wp1187681) hingga [langkah 5](file:///C:/data/systems/insN4030/in/sm/hdd.htm#wp1193396) di bagian [Memasang Kembali Hard Drive.](file:///C:/data/systems/insN4030/in/sm/hdd.htm#wp1187790)
- 9. Pasang kembali baterai (lihat [Memasang Kembali Baterai](file:///C:/data/systems/insN4030/in/sm/removeba.htm#wp1185330)).

PERHATIAN: Sebelum menyalakan komputer, pasang kembali semua baut dan pastikan tidak ada baut yang tertinggal di dalam komputer. Baut<br>yang tertinggal di dalam komputer dapat menyebabkan kerusakan pada komputer.

<span id="page-10-0"></span> **Kamera** 

# **Manual Servis Dell™ Inspiron™ N4020/N4030**

- [Melepaskan Kamera](#page-10-1)
- **O** Memasang Kembali Ka
- PERINGATAN: Sebelum mengerjakan bagian dalam komputer, bacalah informasi keselamatan yang dikirimkan bersama komputer Anda. Untuk<br>informasi praktik keselamatan terbaik tambahan, kunjungi Laman Pemenuhan Peraturan pada www.
- PERHATIAN: Hanya teknisi servis yang berkualifikasi yang boleh mengerjakan reparasi pada komputer Anda. Kerusakan yang terjadi akibat<br>pekerjaan servis yang tidak diotorisasi oleh Dell™ tidak akan ditanggung oleh garansi A
- **PERHATIAN: Untuk menghindari terkena sengatan listrik, gunakan gelang antistatis atau pegang permukaan logam yang tidak dicat (seperti konektor pada komputer) secara berkala.**
- **PERHATIAN: Untuk mencegah kerusakan pada board sistem, lepaskan baterai utama (lihat [Melepaskan Baterai\)](file:///C:/data/systems/insN4030/in/sm/removeba.htm#wp1185372) sebelum mengerjakan bagian dalam komputer.**

# <span id="page-10-1"></span>**Melepaskan Kamera**

- 1. Ikuti instruksi di bagian [Sebelum Anda Mulai](file:///C:/data/systems/insN4030/in/sm/before.htm#wp1435071).
- 2. Lepaskan baterai (lihat [Melepaskan Baterai](file:///C:/data/systems/insN4030/in/sm/removeba.htm#wp1185372)).
- 3. Ikuti instruksi dari [langkah 3](file:///C:/data/systems/insN4030/in/sm/hdd.htm#wp1193616) hingga [langkah 4](file:///C:/data/systems/insN4030/in/sm/hdd.htm#wp1181565) di bagian [Melepaskan Hard Drive.](file:///C:/data/systems/insN4030/in/sm/hdd.htm#wp1109848)
- 4. Ikuti instruksi dari [langkah 3](file:///C:/data/systems/insN4030/in/sm/optical.htm#wp1050736) hingga [langkah 5](file:///C:/data/systems/insN4030/in/sm/optical.htm#wp1053648) di bagian [Melepaskan Drive Optis](file:///C:/data/systems/insN4030/in/sm/optical.htm#wp1044846).
- 5. Lepaskan penutup modul (lihat [Melepaskan Penutup Modul](file:///C:/data/systems/insN4030/in/sm/base.htm#wp1226151)).
- 6. Lepaskan modul memori (lihat [Melepaskan Modul Memori](file:///C:/data/systems/insN4030/in/sm/memory.htm#wp1186694)).
- 7. Lepaskan keyboard (lihat [Melepaskan Keyboard](file:///C:/data/systems/insN4030/in/sm/keyboard.htm#wp1184546)).
- 8. Lepaskan palm rest (lihat [Melepaskan Palm Rest](file:///C:/data/systems/insN4030/in/sm/palmrest.htm#wp1044787)).
- 9. Lepaskan unit display (lihat [Melepaskan Unit Display\)](file:///C:/data/systems/insN4030/in/sm/display.htm#wp1202894).
- 10. Lepaskan bezel display (lihat [Melepaskan Bezel Display](file:///C:/data/systems/insN4030/in/sm/display.htm#wp1202903)).
- 11. Lepaskan koneksi kabel kamera dari konektornya pada modul kamera.
- 12. Geser dan angkat modul kamera untuk melepaskannya dari tab pada penutup display.
- 13. Angkat modul kamera dari penutup display.

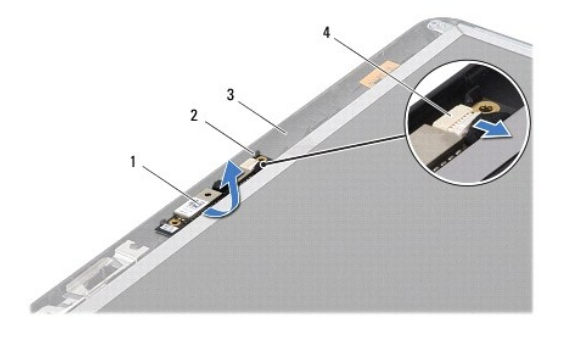

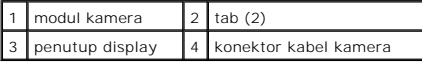

### <span id="page-11-0"></span>**Memasang Kembali Kamera**

- 1. Ikuti instruksi di bagian [Sebelum Anda Mulai](file:///C:/data/systems/insN4030/in/sm/before.htm#wp1435071).
- 2. Kencangkan pemasangan modul kamera menggunakan tab pada penutup display.
- 3. Sambungkan kabel kamera ke konektor pada modul kamera.
- 4. Pasang kembali bezel display (lihat [Memasang Kembali Bezel Display\)](file:///C:/data/systems/insN4030/in/sm/display.htm#wp1183865).
- 5. Pasang kembali unit display (lihat [Memasang Kembali Unit Display](file:///C:/data/systems/insN4030/in/sm/display.htm#wp1183623)).
- 6. Pasang kembali palm rest (lihat [Memasang Kembali Palm Rest\)](file:///C:/data/systems/insN4030/in/sm/palmrest.htm#wp1051018).
- 7. Pasang kembali keyboard (lihat [Memasang Kembali Keyboard\)](file:///C:/data/systems/insN4030/in/sm/keyboard.htm#wp1179994).
- 8. Pasang kembali modul memori (lihat [Memasang Kembali Modul Memori\)](file:///C:/data/systems/insN4030/in/sm/memory.htm#wp1181089).
- 9. Pasang kembali penutup modul (lihat [Memasang Kembali Penutup Modul\)](file:///C:/data/systems/insN4030/in/sm/base.htm#wp1217063).
- 10. Ikuti instruksi dari [langkah 3](file:///C:/data/systems/insN4030/in/sm/optical.htm#wp1052810) hingga [langkah 4](file:///C:/data/systems/insN4030/in/sm/optical.htm#wp1052821) di bagian [Memasang Kembali Drive Optis](file:///C:/data/systems/insN4030/in/sm/optical.htm#wp1052349).
- 11. Ikuti instruksi dari [langkah 4](file:///C:/data/systems/insN4030/in/sm/hdd.htm#wp1187681) hingga [langkah 5](file:///C:/data/systems/insN4030/in/sm/hdd.htm#wp1193396) di bagian [Memasang Kembali Hard Drive.](file:///C:/data/systems/insN4030/in/sm/hdd.htm#wp1187790)
- 12. Pasang kembali baterai (lihat [Memasang Kembali Baterai](file:///C:/data/systems/insN4030/in/sm/removeba.htm#wp1185330)).

PERHATIAN: Sebelum menyalakan komputer, pasang kembali semua baut dan pastikan tidak ada baut yang tertinggal di dalam komputer. Baut<br>yang tertinggal di dalam komputer dapat menyebabkan kerusakan pada komputer.

### <span id="page-12-0"></span> **Baterai Sel Berbentuk Koin Manual Servis Dell™ Inspiron™ N4020/N4030**

- [Melepaskan Baterai Sel Berbentuk Koin](#page-12-1)
- **O** Memasang Kembali Baterai Sel Berbentuk
- PERINGATAN: Sebelum mengerjakan bagian dalam komputer, bacalah informasi keselamatan yang dikirimkan bersama komputer Anda. Untuk<br>informasi praktik keselamatan terbaik tambahan, kunjungi Laman Pemenuhan Peraturan pada www.
- PERHATIAN: Hanya teknisi servis yang berkualifikasi yang boleh mengerjakan reparasi pada komputer Anda. Kerusakan yang terjadi akibat<br>pekerjaan servis yang tidak diotorisasi oleh Dell™ tidak akan ditanggung oleh garansi A
- **PERHATIAN: Untuk menghindari terkena sengatan listrik, gunakan gelang antistatis atau pegang permukaan logam yang tidak dicat (seperti konektor pada komputer) secara berkala.**
- **PERHATIAN: Untuk mencegah kerusakan pada board sistem, lepaskan baterai utama (lihat [Melepaskan Baterai\)](file:///C:/data/systems/insN4030/in/sm/removeba.htm#wp1185372) sebelum mengerjakan bagian dalam komputer.**

## <span id="page-12-1"></span>**Melepaskan Baterai Sel Berbentuk Koin**

- 1. Ikuti instruksi di bagian [Sebelum Anda Mulai](file:///C:/data/systems/insN4030/in/sm/before.htm#wp1435071).
- 2. Ikuti instruksi dari [langkah 2](file:///C:/data/systems/insN4030/in/sm/sysboard.htm#wp1039500) hingga [langkah 14](file:///C:/data/systems/insN4030/in/sm/sysboard.htm#wp1037837) di bagian [Melepaskan Board Sistem](file:///C:/data/systems/insN4030/in/sm/sysboard.htm#wp1032066).
- 3. Gunakan pencungkil plastik untuk mencungkil baterai sel berbentuk koin dari slotnya pada board sistem.

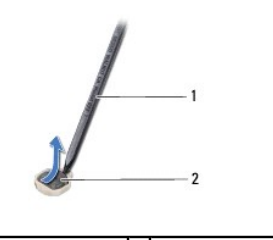

```
1 pencungkil 
plastik
                          2 baterai sel berbentuk 
koin
```
### <span id="page-12-2"></span>**Memasang Kembali Baterai Sel Berbentuk Koin**

- 1. Ikuti instruksi di bagian [Sebelum Anda Mulai](file:///C:/data/systems/insN4030/in/sm/before.htm#wp1435071).
- 2. Pegang baterai sel berbentuk koin dengan sisi positif menghadap ke atas.
- 3. Dorong baterai sel berbentuk koin ke dalam slot dan tekan baterai dengan hati-hati hingga terkunci dalam tempatnya.
- 4. Ikuti instruksi dari [langkah 5](file:///C:/data/systems/insN4030/in/sm/sysboard.htm#wp1037898) hingga [langkah 18](file:///C:/data/systems/insN4030/in/sm/sysboard.htm#wp1041321) di bagian [Memasang Kembali Board Sistem](file:///C:/data/systems/insN4030/in/sm/sysboard.htm#wp1027497).

**PERHATIAN: Sebelum menyalakan komputer, pasang kembali semua baut dan pastikan tidak ada baut yang tertinggal di dalam komputer. Baut yang tertinggal di dalam komputer dapat menyebabkan kerusakan pada komputer.**

### <span id="page-13-0"></span> **Modul Prosesor Manual Servis Dell™ Inspiron™ N4020/N4030**

- **O** [Melepaskan Modul Prosesor](#page-13-1)
- **Memasang Kembali Modul Pro**
- PERINGATAN: Sebelum mengerjakan bagian dalam komputer, bacalah informasi keselamatan yang dikirimkan bersama komputer Anda. Untuk<br>informasi praktik keselamatan terbaik tambahan, kunjungi Laman Pemenuhan Peraturan pada www.
- PERHATIAN: Hanya teknisi servis yang berkualifikasi yang boleh mengerjakan reparasi pada komputer Anda. Kerusakan yang terjadi akibat<br>pekerjaan servis yang tidak diotorisasi oleh Dell™ tidak akan ditanggung oleh garansi A
- **PERHATIAN: Untuk menghindari terkena sengatan listrik, gunakan gelang antistatis atau pegang permukaan logam yang tidak dicat (seperti konektor pada komputer) secara berkala.**
- PERHATIAN: Untuk mencegah kontak intermiten antara baut cam soket ZIF dan modul prosesor saat melepaskan atau memasang kembali<br>prosesor, berikan sedikit tekanan ke bagian tengah modul prosesor saat memutar baut cam.
- **PERHATIAN: Untuk mencegah kerusakan pada modul prosesor, pegang obeng pada posisi tegak lurus terhadap modul prosesor saat memutar baut cam.**
- **PERHATIAN: Untuk mencegah kerusakan pada board sistem, lepaskan baterai utama (lihat [Melepaskan Baterai\)](file:///C:/data/systems/insN4030/in/sm/removeba.htm#wp1185372) sebelum mengerjakan bagian dalam komputer.**

### <span id="page-13-1"></span>**Melepaskan Modul Prosesor**

- 1. Ikuti instruksi di bagian [Sebelum Anda Mulai](file:///C:/data/systems/insN4030/in/sm/before.htm#wp1435071).
- 2. Lepaskan unit pendingin termal (lihat [Melepaskan Unit Pendingin Termal\)](file:///C:/data/systems/insN4030/in/sm/cpucool.htm#wp1137247).
- 3. Untuk mengendurkan soket ZIF, gunakan obeng pipih kecil dan putar baut cam soket ZIF berlawanan dengan arah jarum jam hingga mencapai batas cam.

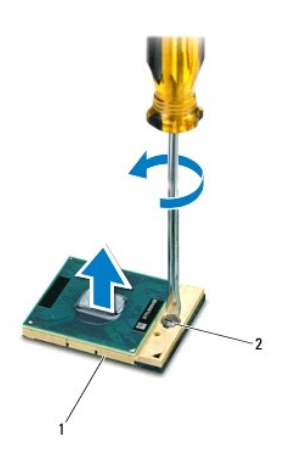

soket ZIF  $\begin{array}{|c|c|c|c|c|} \hline 2 & \text{baut cam socket ZIF} \end{array}$ 

- PERHATIAN: Untuk memastikan pendinginan maksimum pada modul prosesor, jangan sentuh area transfer panas pada unit pendingin termal<br>prosesor. Minyak pada kulit Anda dapat mengurangi kemampuan transfer panas pada panel terma
- **PERHATIAN: Saat melepaskan modul prosesor, angkat modul lurus ke atas. Hati-hati, jangan sampai menekuk pin pada modul prosesor.**

4. Angkat modul prosesor dari soket ZIF.

# <span id="page-14-1"></span><span id="page-14-0"></span>**Memasang Kembali Modul Prosesor**

**CATATAN:** Jika modul prosesor baru dipasang, Anda akan menerima unit pendingin termal baru termasuk panel termal terintegrasi, atau Anda akan<br>menerima panel termal baru bersama dokumentasi untuk menjelaskan cara pemasanga

- 1. Ikuti instruksi di bagian [Sebelum Anda Mulai](file:///C:/data/systems/insN4030/in/sm/before.htm#wp1435071).
- 2. Luruskan sudut pin 1 modul prosesor dengan sudut pin 1 soket ZIF, kemudian pasang modul prosesor.

**CATATAN:** Sudut pin 1 modul prosesor memiliki segitiga yang selaras dengan segitiga pada sudut pin 1 soket ZIF.

Saat modul prosesor telah berada di posisi yang benar, keempat sudut akan selaras pada ketinggian yang sama. Jika satu atau beberapa sudut modul<br>lebih tinggi dari sudut lainnya, berarti modul belum berada di posisi yang be

**PERHATIAN: Untuk mencegah kerusakan pada modul prosesor, pegang obeng pada posisi tegak lurus terhadap modul prosesor saat memutar baut cam.**

- 3. Kencangkan soket ZIF dengan memutar baut cam searah jarum jam untuk menahan modul prosesor ke board sistem.
- 4. Pasang kembali unit pendingin termal (lihat [Memasang Kembali Unit Pendingin Termal](file:///C:/data/systems/insN4030/in/sm/cpucool.htm#wp1122720)).

### <span id="page-15-0"></span> **Unit Pendingin Termal Manual Servis Dell™ Inspiron™ N4020/N4030**

- **O** [Melepaskan Unit Pendingin Termal](#page-15-1)
- **Memasang Kembali Unit Pendingin Te**
- PERINGATAN: Sebelum mengerjakan bagian dalam komputer, bacalah informasi keselamatan yang dikirimkan bersama komputer Anda. Untuk<br>informasi praktik keselamatan terbaik tambahan, kunjungi Laman Pemenuhan Peraturan pada www.
- **PERINGATAN: Jika Anda melepaskan unit pendingin termal dari komputer saat pendingin masih panas, jangan menyentuh bagian rumah logam unit pendingin termal.**
- PERHATIAN: Hanya teknisi servis yang berkualifikasi yang boleh mengerjakan reparasi pada komputer Anda. Kerusakan yang terjadi akibat<br>pekerjaan servis yang tidak diotorisasi oleh Dell™ tidak akan ditanggung oleh garansi A
- **PERHATIAN: Untuk menghindari terkena sengatan listrik, gunakan gelang antistatis atau pegang permukaan logam yang tidak dicat (seperti konektor pada komputer) secara berkala.**
- **PERHATIAN: Untuk mencegah kerusakan pada board sistem, lepaskan baterai utama (lihat [Melepaskan Baterai\)](file:///C:/data/systems/insN4030/in/sm/removeba.htm#wp1185372) sebelum mengerjakan bagian dalam komputer.**

## <span id="page-15-1"></span>**Melepaskan Unit Pendingin Termal**

- 1. Ikuti instruksi di bagian [Sebelum Anda Mulai](file:///C:/data/systems/insN4030/in/sm/before.htm#wp1435071).
- 2. Ikuti instruksi dari [langkah 2](file:///C:/data/systems/insN4030/in/sm/sysboard.htm#wp1039500) hingga [langkah 14](file:///C:/data/systems/insN4030/in/sm/sysboard.htm#wp1037837) di bagian [Melepaskan Board Sistem](file:///C:/data/systems/insN4030/in/sm/sysboard.htm#wp1032066)
- 3. Lepaskan kabel kipas dari konektornya pada board sistem.
- 4. Secara berurutan (ditunjukkan pada unit pendingin termal), kendurkan keempat baut mati yang menahan unit pada board sistem.
- 5. Angkat unit pendingin termal dari board sistem.

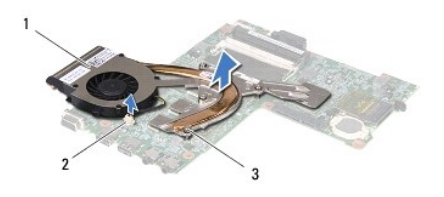

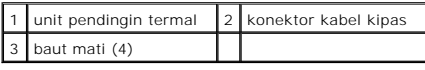

### <span id="page-15-2"></span>**Memasang Kembali Unit Pendingin Termal**

**CATATAN:** Prosedur ini mengasumsikan bahwa Anda telah melepaskan unit pendingin termal dan telah siap untuk memasangnya kembali.

- 1. Ikuti instruksi di bagian [Sebelum Anda Mulai](file:///C:/data/systems/insN4030/in/sm/before.htm#wp1435071).
- 2. Posisikan unit pendingin termal pada board sistem.
- 3. Luruskan keempat baut mati pada unit pendingin termal dengan lubang baut pada board sistem dan kencangkan baut secara berurutan (ditunjukkan pada unit pendingin termal).
- 4. Sambungkan kabel kipas ke konektor pada board sistem.
- 5. Ikuti instruksi dari [langkah 5](file:///C:/data/systems/insN4030/in/sm/sysboard.htm#wp1037898) hingga [langkah 18](file:///C:/data/systems/insN4030/in/sm/sysboard.htm#wp1041321) di bagian [Memasang Kembali Board Sistem](file:///C:/data/systems/insN4030/in/sm/sysboard.htm#wp1027497).

PERHATIAN: Sebelum menyalakan komputer, pasang kembali semua baut dan pastikan tidak ada baut yang tertinggal di dalam komputer. Baut<br>yang tertinggal di dalam komputer dapat menyebabkan kerusakan pada komputer.

### <span id="page-17-0"></span> **Display**

**Manual Servis Dell™ Inspiron™ N4020/N4030** 

- **O** [Unit Display](#page-17-1)
- **[Bezel Display](#page-18-1)**
- **[Panel Display](#page-19-1)**
- PERINGATAN: Sebelum mengerjakan bagian dalam komputer, bacalah informasi keselamatan yang dikirimkan bersama komputer Anda. Untuk<br>informasi praktik keselamatan terbaik tambahan, kunjungi Laman Pemenuhan Peraturan pada www.
- PERHATIAN: Hanya teknisi servis yang berkualifikasi yang boleh mengerjakan reparasi pada komputer Anda. Kerusakan yang terjadi akibat<br>pekerjaan servis yang tidak diotorisasi oleh Dell™ tidak akan ditanggung oleh garansi A
- **PERHATIAN: Untuk menghindari terkena sengatan listrik, gunakan gelang antistatis atau pegang permukaan logam yang tidak dicat (seperti konektor pada komputer) secara berkala.**
- **PERHATIAN: Untuk mencegah kerusakan pada board sistem, lepaskan baterai utama (lihat [Melepaskan Baterai\)](file:///C:/data/systems/insN4030/in/sm/removeba.htm#wp1185372) sebelum mengerjakan bagian dalam komputer.**

# <span id="page-17-1"></span>**Unit Display**

# <span id="page-17-2"></span>**Melepaskan Unit Display**

- 1. Ikuti instruksi di bagian [Sebelum Anda Mulai](file:///C:/data/systems/insN4030/in/sm/before.htm#wp1435071).
- 2. Lepaskan baterai (lihat [Melepaskan Baterai](file:///C:/data/systems/insN4030/in/sm/removeba.htm#wp1185372)).
- 3. Ikuti instruksi dari [langkah 3](file:///C:/data/systems/insN4030/in/sm/hdd.htm#wp1193616) hingga [langkah 4](file:///C:/data/systems/insN4030/in/sm/hdd.htm#wp1181565) di bagian [Melepaskan Hard Drive.](file:///C:/data/systems/insN4030/in/sm/hdd.htm#wp1109848)
- 4. Ikuti instruksi dari [langkah 3](file:///C:/data/systems/insN4030/in/sm/optical.htm#wp1050736) hingga [langkah 5](file:///C:/data/systems/insN4030/in/sm/optical.htm#wp1053648) di bagian [Melepaskan Drive Optis](file:///C:/data/systems/insN4030/in/sm/optical.htm#wp1044846).
- 5. Lepaskan penutup modul (lihat [Melepaskan Penutup Modul](file:///C:/data/systems/insN4030/in/sm/base.htm#wp1226151)).
- 6. Lepaskan modul memori (lihat [Melepaskan Modul Memori](file:///C:/data/systems/insN4030/in/sm/memory.htm#wp1186694)).
- 7. Lepaskan keyboard (lihat [Melepaskan Keyboard](file:///C:/data/systems/insN4030/in/sm/keyboard.htm#wp1184546)).
- 8. Lepaskan palm rest (lihat [Melepaskan Palm Rest](file:///C:/data/systems/insN4030/in/sm/palmrest.htm#wp1044787)).
- 9. Lepaskan koneksi kabel antena dari Mini-Card (lihat [Melepaskan Mini-Card](file:///C:/data/systems/insN4030/in/sm/minicard.htm#wp1181758)) dan lepaskan kabel antena dari pengarah peruteannya.
- 10. Lepaskan koneksi kabel display dari konektornya pada board sistem.
- 11. Lepaskan kedua baut (satu pada setiap sisi) yang menahan unit display ke dasar komputer.
- 12. Angkat dan lepaskan unit display dari dasar komputer.

<span id="page-18-0"></span>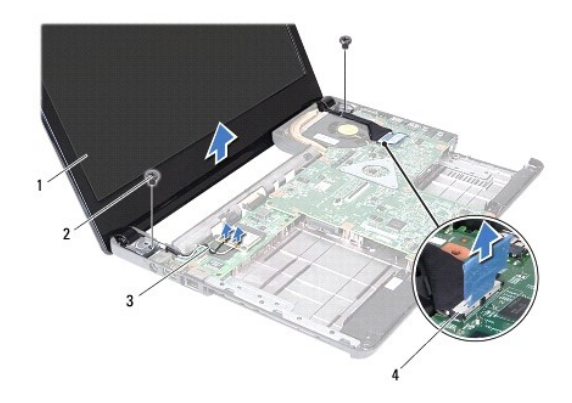

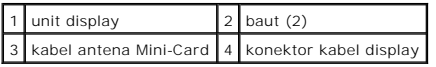

## <span id="page-18-2"></span>**Memasang Kembali Unit Display**

- 1. Ikuti instruksi di bagian [Sebelum Anda Mulai](file:///C:/data/systems/insN4030/in/sm/before.htm#wp1435071).
- 2. Tempatkan unit display ke posisinya dan pasang kembali kedua baut (satu di setiap sisi) yang menahan unit display ke dasar komputer.
- 3. Sambungkan kabel display ke konektor pada board sistem.
- 4. Rutekan kabel antena melalui pengarah peruteannya dan sambungkan kabel ke Mini-Card (lihat [Memasang Kembali Mini-Card\)](file:///C:/data/systems/insN4030/in/sm/minicard.htm#wp1181828).
- 5. Pasang kembali palm rest (lihat [Memasang Kembali Palm Rest\)](file:///C:/data/systems/insN4030/in/sm/palmrest.htm#wp1051018).
- 6. Pasang kembali keyboard (lihat [Memasang Kembali Keyboard\)](file:///C:/data/systems/insN4030/in/sm/keyboard.htm#wp1179994).
- 7. Pasang kembali modul memori (lihat [Memasang Kembali Modul Memori\)](file:///C:/data/systems/insN4030/in/sm/memory.htm#wp1181089).
- 8. Pasang kembali penutup modul (lihat [Memasang Kembali Penutup Modul\)](file:///C:/data/systems/insN4030/in/sm/base.htm#wp1217063).
- 9. Ikuti instruksi dari [langkah 3](file:///C:/data/systems/insN4030/in/sm/optical.htm#wp1052810) hingga [langkah 4](file:///C:/data/systems/insN4030/in/sm/optical.htm#wp1052821) di bagian [Memasang Kembali Drive Optis](file:///C:/data/systems/insN4030/in/sm/optical.htm#wp1052349).
- 10. Ikuti instruksi dari [langkah 4](file:///C:/data/systems/insN4030/in/sm/hdd.htm#wp1187681) hingga [langkah 5](file:///C:/data/systems/insN4030/in/sm/hdd.htm#wp1193396) di bagian [Memasang Kembali Hard Drive.](file:///C:/data/systems/insN4030/in/sm/hdd.htm#wp1187790)
- 11. Pasang kembali baterai (lihat [Memasang Kembali Baterai](file:///C:/data/systems/insN4030/in/sm/removeba.htm#wp1185330)).

PERHATIAN: Sebelum menyalakan komputer, pasang kembali semua baut dan pastikan tidak ada baut yang tertinggal di dalam komputer. Baut<br>yang tertinggal di dalam komputer dapat menyebabkan kerusakan pada komputer.

# <span id="page-18-1"></span>**Bezel Display**

### <span id="page-18-3"></span>**Melepaskan Bezel Display**

- **PERHATIAN: Bezel display merupakan komponen yang sangat sensitif. Berhati-hatilah saat melepaskannya untuk menghindari kerusakan pada bezel.**
- 1. Ikuti instruksi di bagian [Sebelum Anda Mulai](file:///C:/data/systems/insN4030/in/sm/before.htm#wp1435071).
- 2. Lepaskan unit display (lihat [Melepaskan Unit Display\)](#page-17-2).
- 3. Perhatikan perutean kabel antena Mini-Card dan kabel display pada engsel display.
- <span id="page-19-0"></span>4. Menggunakan ujung jari Anda, cungkil tepi bagian dalam bezel display dengan hati-hati.
- 5. Lepaskan bezel display.

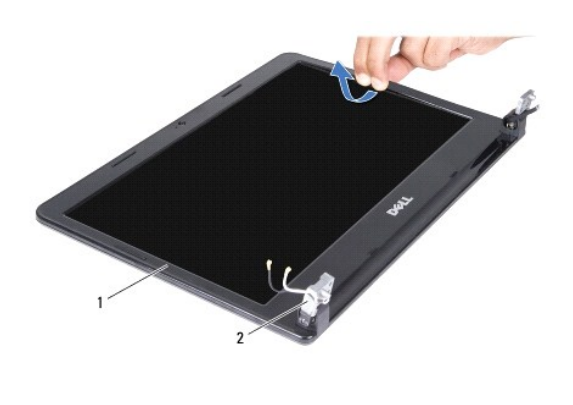

1 bezel display  $2$  engsel display (2)

# <span id="page-19-2"></span>**Memasang Kembali Bezel Display**

- 1. Ikuti instruksi di bagian [Sebelum Anda Mulai](file:///C:/data/systems/insN4030/in/sm/before.htm#wp1435071).
- 2. Rutekan kabel antena Mini-Card dan kabel display pada engsel display.
- 3. Luruskan ulang bezel display dengan panel display, dan pasang di tempatnya dengan hati-hati.
- 4. Pasang kembali unit display (lihat [Memasang Kembali Unit Display](#page-18-2)).

# <span id="page-19-1"></span>**Panel Display**

# **Melepaskan Panel Display**

- 1. Ikuti instruksi di bagian [Sebelum Anda Mulai](file:///C:/data/systems/insN4030/in/sm/before.htm#wp1435071).
- 2. Lepaskan unit display (lihat [Melepaskan Unit Display\)](#page-17-2).
- 3. Lepaskan bezel display (lihat [Melepaskan Bezel Display](#page-18-3)).
- 4. Lepaskan koneksi kabel kamera dari konektornya pada modul kamera.
- 5. Lepaskan keenam baut yang menahan panel display pada penutup display.

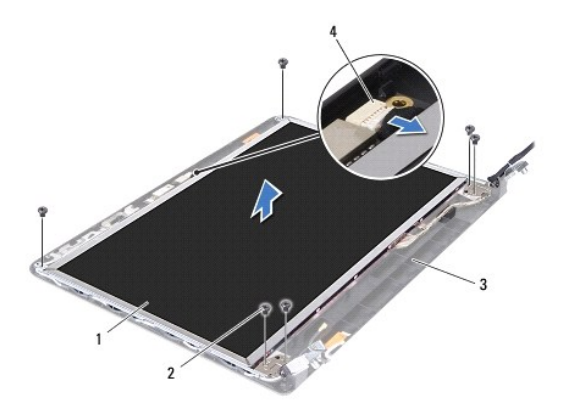

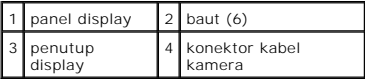

- 6. Angkat panel display dari penutup display.
- 7. Balikkan panel display dan letakkan di permukaan yang bersih.
- 8. Angkat perekat yang menahan kabel display ke konektor papan display dan lepaskan koneksi kabel display.
- **CATATAN:** Kabel kamera terpasang di bagian belakang panel display.
- 9. Lepaskan kabel kamera.

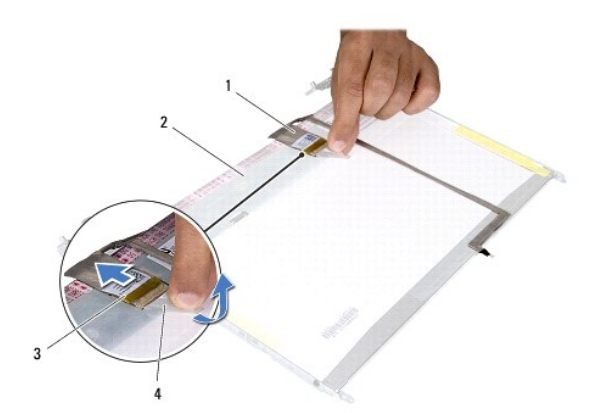

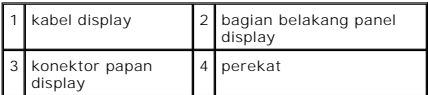

10. Lepaskan keempat baut (dua baut pada setiap sisi) yang menahan braket panel display pada panel display.

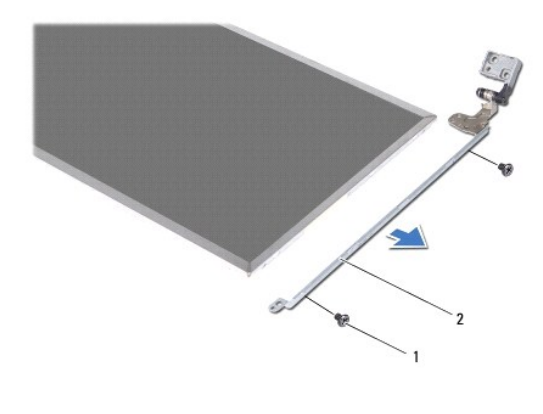

1 baut (4)  $\begin{bmatrix} 2 \\ 2 \end{bmatrix}$  braket panel display (2)

# **Memasang Kembali Panel Display**

- 1. Ikuti instruksi di bagian [Sebelum Anda Mulai](file:///C:/data/systems/insN4030/in/sm/before.htm#wp1435071).
- 2. Pasang kembali keempat baut (dua baut pada setiap sisi) yang menahan braket panel display pada panel display.
- 3. Rekatkan kabel kamera di bagian belakang panel display.
- 4. Sambungkan kabel display ke konektor papan display dan kencangkan dengan perekat.
- 5. Luruskan lubang baut pada panel display dengan lubang pada penutup display dan pasang kembali keenam baut.
- 6. Sambungkan kabel kamera ke konektor pada modul kamera.
- 7. Pasang kembali bezel display (lihat [Memasang Kembali Bezel Display\)](#page-19-2).
- 8. Pasang kembali unit display (lihat [Memasang Kembali Unit Display](#page-18-2)).
- PERHATIAN: Sebelum menyalakan komputer, pasang kembali semua baut dan pastikan tidak ada baut yang tertinggal di dalam komputer. Baut<br>yang tertinggal di dalam komputer dapat menyebabkan kerusakan pada komputer.

<span id="page-22-0"></span>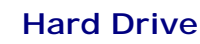

# **Manual Servis Dell™ Inspiron™ N4020/N4030**

- **O** [Melepaskan Hard Drive](#page-22-1)
- **O** [Memasang Kembali Hard Drive](#page-23-1)

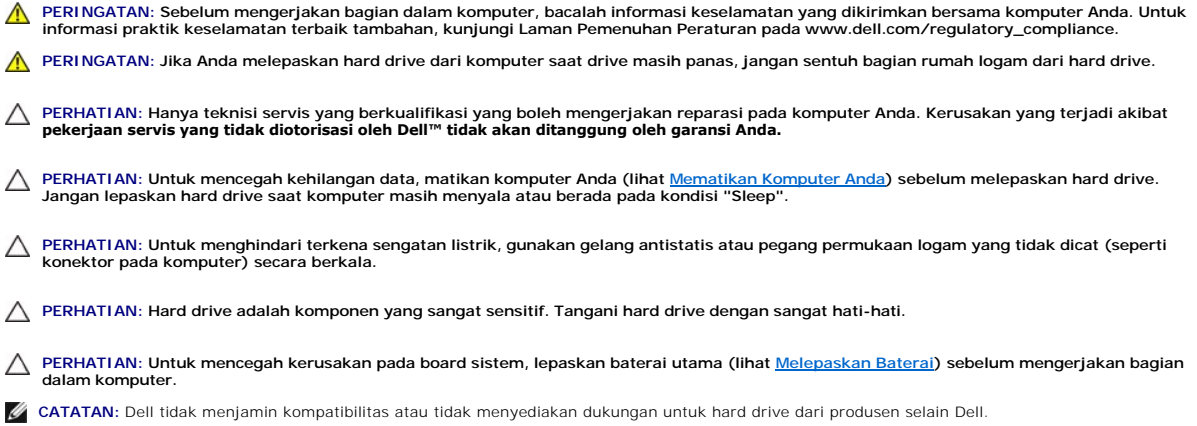

**CATATAN:** Jika Anda memasang hard drive dari produsen selain Dell, Anda harus menginstal sistem pengoperasian, driver, dan utilitas pada hard drive baru (lihat *Panduan Teknologi Dell*).

# <span id="page-22-1"></span>**Melepaskan Hard Drive**

- 1. Ikuti instruksi di bagian [Sebelum Anda Mulai](file:///C:/data/systems/insN4030/in/sm/before.htm#wp1435071).
- 2. Lepaskan baterai (lihat [Melepaskan Baterai](file:///C:/data/systems/insN4030/in/sm/removeba.htm#wp1185372)).
- PERHATIAN: Saat hard drive tidak terpasang pada komputer, simpan hard drive dalam kemasan pelindung antistatis (lihat "Perlindungan<br>Terhadap Pelepasan Muatan Elektrostatis" pada instruksi keselamatan yang dikirimkan bersam
- 3. Lepaskan kedua baut yang menahan unit hard drive ke dasar komputer.
- 4. Geser unit hard drive keluar dari kompartemen hard drive.

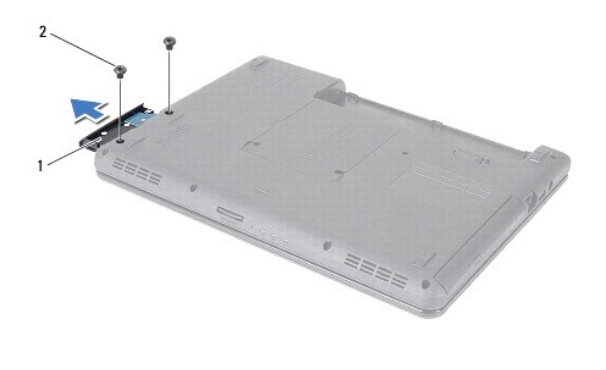

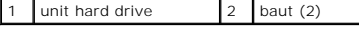

- 5. Lepaskan kedua baut yang menahan bezel hard drive ke hard drive.
- 6. Tarik bezel hard drive dari hard drive.

<span id="page-23-0"></span>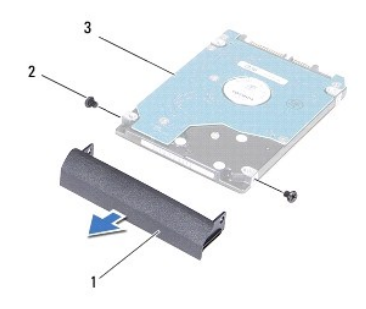

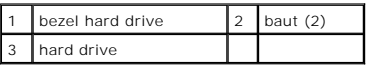

# <span id="page-23-1"></span>**Memasang Kembali Hard Drive**

- 1. Ikuti instruksi di bagian [Sebelum Anda Mulai](file:///C:/data/systems/insN4030/in/sm/before.htm#wp1435071).
- 2. Lepaskan drive baru dari kemasannya. Simpan kemasan asli untuk menyimpan atau mengirimkan hard drive.
- 3. Luruskan lubang baut pada bezel hard drive dengan lubang baut pada hard drive dan pasang kembali kedua baut.
- 4. Geser unit hard drive ke dalam kompartemen hard drive hingga unit terpasang sepenuhnya.
- 5. Pasang kembali kedua baut yang menahan unit hard drive ke dasar komputer.
- 6. Pasang kembali baterai (lihat [Memasang Kembali Baterai](file:///C:/data/systems/insN4030/in/sm/removeba.htm#wp1185330)).
- PERHATIAN: Sebelum menyalakan komputer, pasang kembali semua baut dan pastikan tidak ada baut yang tertinggal di dalam komputer. Baut<br>yang tertinggal di dalam komputer dapat menyebabkan kerusakan pada komputer.
- 7. Instal sistem pengoperasian untuk komputer Anda, jika diperlukan. Lihat "Memulihkan Sistem Pengoperasian Anda" pada *Panduan Pemasangan*.
- 8. Instal driver dan utilitas untuk komputer Anda jika diperlukan. Untuk informasi lebih lanjut, lihat *Panduan Teknologi Dell*.

- <span id="page-24-0"></span> **Papan I/O Manual Servis Dell™ Inspiron™ N4020/N4030**
- [Melepaskan Papan I/O](#page-24-1)
- [Memasang Kembali Papan I/O](#page-24-2)
- PERINGATAN: Sebelum mengerjakan bagian dalam komputer, bacalah informasi keselamatan yang dikirimkan bersama komputer Anda. Untuk<br>informasi praktik keselamatan terbaik tambahan, kunjungi Laman Pemenuhan Peraturan pada www.
- PERHATIAN: Hanya teknisi servis yang berkualifikasi yang boleh mengerjakan reparasi pada komputer Anda. Kerusakan yang terjadi akibat<br>pekerjaan servis yang tidak diotorisasi oleh Dell™ tidak akan ditanggung oleh garansi A
- **PERHATIAN: Untuk menghindari terkena sengatan listrik, gunakan gelang antistatis atau pegang permukaan logam yang tidak dicat (seperti konektor pada komputer) secara berkala.**
- **PERHATIAN: Untuk mencegah kerusakan pada board sistem, lepaskan baterai utama (lihat [Melepaskan Baterai\)](file:///C:/data/systems/insN4030/in/sm/removeba.htm#wp1185372) sebelum mengerjakan bagian dalam komputer.**

# <span id="page-24-1"></span>**Melepaskan Papan I/O**

- 1. Ikuti instruksi di bagian [Sebelum Anda Mulai](file:///C:/data/systems/insN4030/in/sm/before.htm#wp1435071).
- 2. Ikuti instruksi dari [langkah 2](file:///C:/data/systems/insN4030/in/sm/sysboard.htm#wp1039500) hingga [langkah 13](file:///C:/data/systems/insN4030/in/sm/sysboard.htm#wp1041120) di bagian [Melepaskan Board Sistem](file:///C:/data/systems/insN4030/in/sm/sysboard.htm#wp1032066).
- 3. Lepaskan Mini-Card (lihat [Melepaskan Mini-Card\)](file:///C:/data/systems/insN4030/in/sm/minicard.htm#wp1181758).
- 4. Lepaskan baut yang menahan papan I/O pada dasar komputer.
- 5. Angkat papan I/O dari dasar komputer.

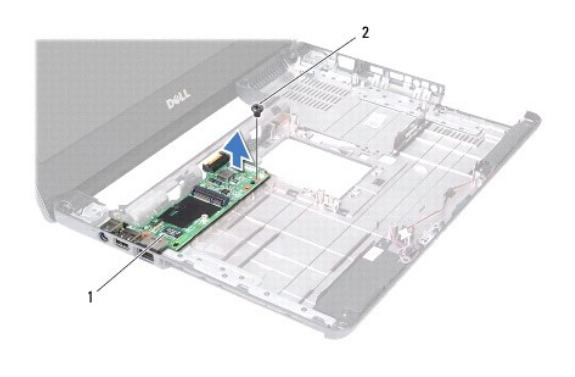

papan I/O 2 baut

### <span id="page-24-2"></span>**Memasang Kembali Papan I/O**

- 1. Ikuti instruksi di bagian [Sebelum Anda Mulai](file:///C:/data/systems/insN4030/in/sm/before.htm#wp1435071).
- 2. Luruskan konektor pada papan I/O dengan slot di dasar komputer.
- 3. Pasang kembali baut yang menahan papan I/O pada dasar komputer.
- 4. Pasang kembali Mini-Card (lihat [Memasang Kembali Mini-Card](file:///C:/data/systems/insN4030/in/sm/minicard.htm#wp1181828)).
- 5. Ikuti instruksi dari [langkah 6](file:///C:/data/systems/insN4030/in/sm/sysboard.htm#wp1039655) hingga [langkah 18](file:///C:/data/systems/insN4030/in/sm/sysboard.htm#wp1041321) di bagian [Memasang Kembali Board Sistem](file:///C:/data/systems/insN4030/in/sm/sysboard.htm#wp1027497).

PERHATIAN: Sebelum menyalakan komputer, pasang kembali semua baut dan pastikan tidak ada baut yang tertinggal di dalam komputer. Baut<br>yang tertinggal di dalam komputer dapat menyebabkan kerusakan pada komputer.

### <span id="page-26-0"></span> **Keyboard**

## **Manual Servis Dell™ Inspiron™ N4020/N4030**

- **[Melepaskan Keyboard](#page-26-1)**
- **Memasang Kembali Ke**
- PERINGATAN: Sebelum mengerjakan bagian dalam komputer, bacalah informasi keselamatan yang dikirimkan bersama komputer Anda. Untuk<br>informasi praktik keselamatan terbaik tambahan, kunjungi Laman Pemenuhan Peraturan pada www.
- PERHATIAN: Hanya teknisi servis yang berkualifikasi yang boleh mengerjakan reparasi pada komputer Anda. Kerusakan yang terjadi akibat<br>pekerjaan servis yang tidak diotorisasi oleh Dell™ tidak akan ditanggung oleh garansi A
- **PERHATIAN: Untuk menghindari terkena sengatan listrik, gunakan gelang antistatis atau pegang permukaan logam yang tidak dicat (seperti konektor pada komputer) secara berkala.**
- **PERHATIAN: Untuk mencegah kerusakan pada board sistem, lepaskan baterai utama (lihat [Melepaskan Baterai\)](file:///C:/data/systems/insN4030/in/sm/removeba.htm#wp1185372) sebelum mengerjakan bagian dalam komputer.**

# <span id="page-26-1"></span>**Melepaskan Keyboard**

- 1. Ikuti instruksi di bagian [Sebelum Anda Mulai](file:///C:/data/systems/insN4030/in/sm/before.htm#wp1435071).
- 2. Lepaskan baterai (lihat [Melepaskan Baterai](file:///C:/data/systems/insN4030/in/sm/removeba.htm#wp1185372)).
- 3. Ikuti instruksi dari [langkah 3](file:///C:/data/systems/insN4030/in/sm/hdd.htm#wp1193616) hingga [langkah 4](file:///C:/data/systems/insN4030/in/sm/hdd.htm#wp1181565) di bagian [Melepaskan Hard Drive.](file:///C:/data/systems/insN4030/in/sm/hdd.htm#wp1109848)
- 4. Ikuti instruksi dari [langkah 3](file:///C:/data/systems/insN4030/in/sm/optical.htm#wp1050736) hingga [langkah 5](file:///C:/data/systems/insN4030/in/sm/optical.htm#wp1053648) di bagian [Melepaskan Drive Optis](file:///C:/data/systems/insN4030/in/sm/optical.htm#wp1044846).
- 5. Lepaskan penutup modul (lihat [Melepaskan Penutup Modul](file:///C:/data/systems/insN4030/in/sm/base.htm#wp1226151)).
- 6. Lepaskan modul memori (lihat [Melepaskan Modul Memori](file:///C:/data/systems/insN4030/in/sm/memory.htm#wp1186694)).
- 7. Lepaskan kedua baut yang menahan keyboard ke dudukan komputer.

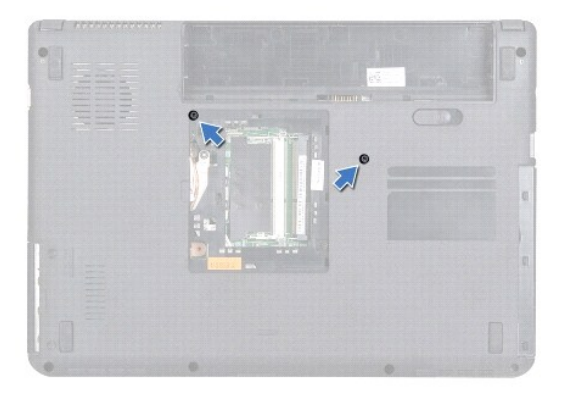

- 8. Balikkan komputer dan buka display selebar mungkin.
- **PERHATIAN: Tutup tombol pada keyboard merupakan komponen yang sensitif, mudah terlepas, dan butuh waktu yang cukup lama untuk memasangnya kembali. Berhati-hatilah saat melepaskan dan menangani keyboard.**
- 9. Tekan keyboard dan geser ke arah bawah.
- 10. Geser pencungkil plastik antara keyboard dan palm rest serta cungkil dan angkat keyboard untuk melepaskannya dari tab pada palm rest.

<span id="page-27-0"></span>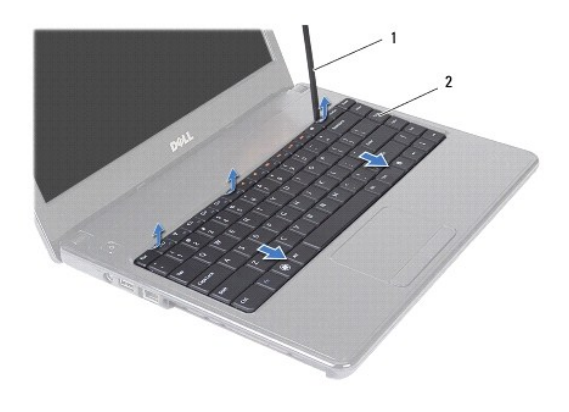

### 1 pencungkil plastik 2 keyboard

- 11. Geser tab pada keyboard keluar dari slot pada palm rest.
- 12. Lepaskan keyboard hingga terlepas dari palm rest.

**PERHATIAN: Berhati-hatilah saat melepaskan dan menangani keyboard. Panel display dapat tergores jika keyboard tidak ditangani dengan hati- hati.**

- 13. Tahan keyboard ke arah display tanpa perlu menarik keyboard dengan kuat.
- 14. Angkat kait konektor yang menahan kabel keyboard ke konektor pada board sistem dan lepaskan kabel keyboard.
- 15. Angkat keyboard dari komputer.

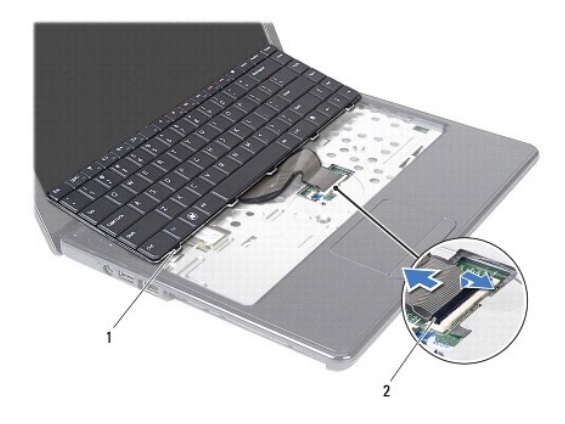

1 tab keyboard (5) 2 konektor kabel keyboard

# <span id="page-27-1"></span>**Memasang Kembali Keyboard**

- 1. Ikuti instruksi di bagian [Sebelum Anda Mulai](file:///C:/data/systems/insN4030/in/sm/before.htm#wp1435071).
- 2. Geser kabel keyboard ke dalam konektor pada board sistem. Tekan kait konektor untuk mengencangkan pemasangan kabel keyboard ke konektor pada board sistem.
- 3. Geser tab di bagian bawah keyboard ke dalam slot pada palm rest.
- 4. Tekan perlahan sekeliling tepi keyboard dan geser untuk mengencangkan pemasangan keyboard ke bawah tab pada palm rest.
- 5. Tutup display dan balikkan komputer.
- 6. Pasang kembali kedua baut yang menahan keyboard ke dasar komputer.
- 7. Pasang kembali modul memori (lihat [Memasang Kembali Modul Memori\)](file:///C:/data/systems/insN4030/in/sm/memory.htm#wp1181089).
- 8. Pasang kembali penutup modul (lihat [Memasang Kembali Penutup Modul\)](file:///C:/data/systems/insN4030/in/sm/base.htm#wp1217063).
- 9. Ikuti instruksi dari [langkah 3](file:///C:/data/systems/insN4030/in/sm/optical.htm#wp1052810) hingga [langkah 4](file:///C:/data/systems/insN4030/in/sm/optical.htm#wp1052821) di bagian [Memasang Kembali Drive Optis](file:///C:/data/systems/insN4030/in/sm/optical.htm#wp1052349).
- 10. Ikuti instruksi dari [langkah 4](file:///C:/data/systems/insN4030/in/sm/hdd.htm#wp1187681) hingga [langkah 5](file:///C:/data/systems/insN4030/in/sm/hdd.htm#wp1193396) di bagian [Memasang Kembali Hard Drive.](file:///C:/data/systems/insN4030/in/sm/hdd.htm#wp1187790)
- 11. Pasang kembali baterai (lihat [Memasang Kembali Baterai](file:///C:/data/systems/insN4030/in/sm/removeba.htm#wp1185330)).

PERHATIAN: Sebelum menyalakan komputer, pasang kembali semua baut dan pastikan tidak ada baut yang tertinggal di dalam komputer. Baut<br>yang tertinggal di dalam komputer dapat menyebabkan kerusakan pada komputer.

### <span id="page-29-0"></span> **Modul Memori Manual Servis Dell™ Inspiron™ N4020/N4030**

- **[Melepaskan Modul Memori](#page-29-1)**
- **O** Memasang Kembali Modul Me
- PERINGATAN: Sebelum mengerjakan bagian dalam komputer, bacalah informasi keselamatan yang dikirimkan bersama komputer Anda. Untuk<br>informasi praktik keselamatan terbaik tambahan, kunjungi Laman Pemenuhan Peraturan pada www.
- PERHATIAN: Hanya teknisi servis yang berkualifikasi yang boleh mengerjakan reparasi pada komputer Anda. Kerusakan yang terjadi akibat<br>pekerjaan servis yang tidak diotorisasi oleh Dell™ tidak akan ditanggung oleh garansi A
- **PERHATIAN: Untuk menghindari terkena sengatan listrik, gunakan gelang antistatis atau pegang permukaan logam yang tidak dicat (seperti konektor pada komputer) secara berkala.**
- **PERHATIAN: Untuk mencegah kerusakan pada board sistem, lepaskan baterai utama (lihat [Melepaskan Baterai\)](file:///C:/data/systems/insN4030/in/sm/removeba.htm#wp1185372) sebelum mengerjakan bagian dalam komputer.**

Anda dapat menambah kapasitas memori komputer dengan memasang modul memori pada board sistem. Lihat "Spesifikasi" dalam *Panduan Pemasangan*<br>untuk mendapatkan informasi tentang tipe memori yang didukung oleh komputer Anda.

**CATATAN:** Modul memori yang dibeli dari Dell™ turut dijamin oleh garansi komputer Anda.

Komputer Anda memiliki dua soket SO-DIMM yang dapat diakses pengguna, diberi label DIMM A dan DIMM B, yang dapat diakses dari bagian bawah komputer.

# <span id="page-29-1"></span>**Melepaskan Modul Memori**

- 1. Ikuti instruksi di bagian [Sebelum Anda Mulai](file:///C:/data/systems/insN4030/in/sm/before.htm#wp1435071).
- 2. Lepaskan baterai (lihat [Melepaskan Baterai](file:///C:/data/systems/insN4030/in/sm/removeba.htm#wp1185372))
- 3. Lepaskan penutup modul (lihat [Melepaskan Penutup Modul](file:///C:/data/systems/insN4030/in/sm/base.htm#wp1226151)).

**PERHATIAN: Untuk mencegah kerusakan pada konektor modul memori, jangan gunakan alat untuk meregangkan klip penahan modul memori.**

- 4. Gunakan ujung jari Anda untuk meregangkan klip penahan pada setiap ujung konektor modul memori dengan hati-hati hingga modul keluar.
- 5. Lepaskan modul memori dari konektor modul memori.

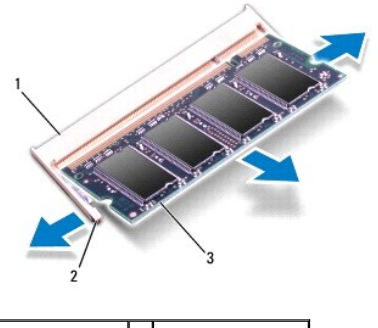

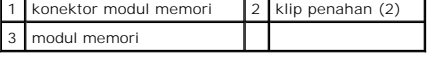

# <span id="page-29-2"></span>**Memasang Kembali Modul Memori**

PERHATIAN: Jika Anda harus memasang modul memori di kedua konektor, pasang modul memori di konektor berlabel "DIMM A" terlebih dahulu<br>sebelum Anda memasang modul memori di konektor berlabel "DIMM B."

- 1. Ikuti instruksi di bagian [Sebelum Anda Mulai](file:///C:/data/systems/insN4030/in/sm/before.htm#wp1435071).
- 2. Luruskan takik di modul memori dengan tab pada konektor modul memori.
- 3. Dorong modul memori pada sudut 45 derajat hingga modul masuk ke dalam slot, dan tekan modul memori hingga terdengar terkunci di posisinya. Jika<br>Anda tidak mendengar bunyi kuncian, lepaskan modul memori dan ulangi pemasa

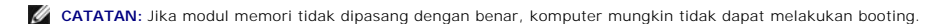

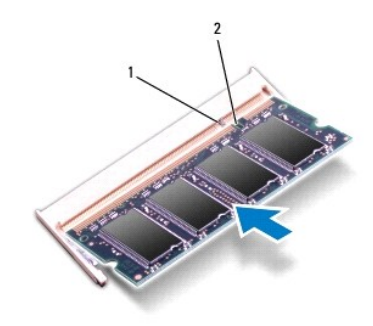

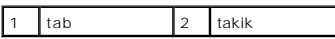

4. Pasang kembali penutup modul (lihat [Memasang Kembali Penutup Modul\)](file:///C:/data/systems/insN4030/in/sm/base.htm#wp1217063).

5. Pasang kembali baterai (lihat [Memasang Kembali Baterai](file:///C:/data/systems/insN4030/in/sm/removeba.htm#wp1185330)), atau sambungkan adaptor AC ke komputer Anda dan ke outlet listrik.

PERHATIAN: Sebelum menyalakan komputer, pasang kembali semua baut dan pastikan tidak ada baut yang tertinggal di dalam komputer. Baut<br>yang tertinggal di dalam komputer dapat menyebabkan kerusakan pada komputer.

6. Nyalakan komputer.

Saat komputer booting, komputer akan mendeteksi modul memori dan mengupdate informasi konfigurasi sistem secara otomatis.

Untuk melihat jumlah memori yang terpasang di komputer:

*Windows*® *Vista*:

Klik Start (Mulai) <sup>©</sup>→ Help and Support (Bantuan dan Dukungan)→ Dell System Information (Informasi Sistem Dell) .

*Windows*® *7*:

**Klik Start (Mulai) <sup>●</sup>→ Control Panel (Panel Kontrol)→ System and Security (Sistem dan Sekuriti)→ System (Sistem) .** 

### <span id="page-31-0"></span> **Mini-Card Nirkabel Manual Servis Dell™ Inspiron™ N4020/N4030**

[Melepaskan Mini-Card](#page-31-1)

[Memasang Kembali Mini-Card](#page-32-1)

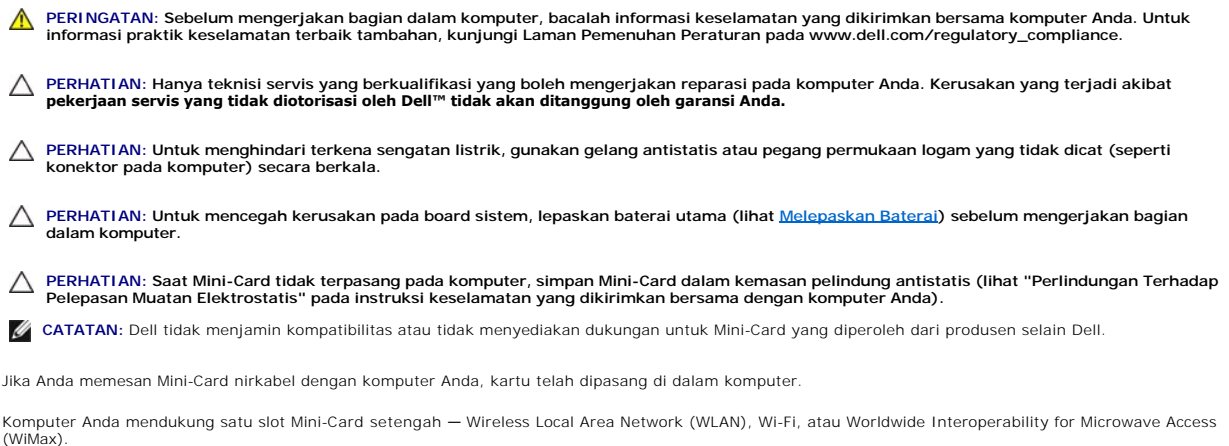

**CATATAN:** Tergantung pada konfigurasi komputer saat dijual, slot Mini-Card mungkin atau mungkin tidak diinstal Mini-Card di dalamnya.

# <span id="page-31-1"></span>**Melepaskan Mini-Card**

- 1. Ikuti instruksi di bagian [Sebelum Anda Mulai](file:///C:/data/systems/insN4030/in/sm/before.htm#wp1435071).
- 2. Lepaskan baterai (lihat [Melepaskan Baterai](file:///C:/data/systems/insN4030/in/sm/removeba.htm#wp1185372)).
- 3. Ikuti instruksi dari [langkah 3](file:///C:/data/systems/insN4030/in/sm/hdd.htm#wp1193616) hingga [langkah 4](file:///C:/data/systems/insN4030/in/sm/hdd.htm#wp1181565) di bagian [Melepaskan Hard Drive.](file:///C:/data/systems/insN4030/in/sm/hdd.htm#wp1109848)
- 4. Ikuti instruksi dari [langkah 3](file:///C:/data/systems/insN4030/in/sm/optical.htm#wp1050736) hingga [langkah 5](file:///C:/data/systems/insN4030/in/sm/optical.htm#wp1053648) di bagian [Melepaskan Drive Optis](file:///C:/data/systems/insN4030/in/sm/optical.htm#wp1044846).
- 5. Lepaskan penutup modul (lihat [Melepaskan Penutup Modul](file:///C:/data/systems/insN4030/in/sm/base.htm#wp1226151)).
- 6. Lepaskan modul memori (lihat [Melepaskan Modul Memori](file:///C:/data/systems/insN4030/in/sm/memory.htm#wp1186694)).
- 7. Lepaskan keyboard (lihat [Melepaskan Keyboard](file:///C:/data/systems/insN4030/in/sm/keyboard.htm#wp1184546)).
- PERHATIAN: Saat Anda melepaskan kabel, tarik pada konektor kabel atau pada tab penariknya, jangan tarik langsung pada kabel. Beberapa<br>kabel memiliki konektor dengan tab pengunci; jika Anda melepaskan kabel seperti ini, tek

8. Lepaskan koneksi kabel antena dari Mini-Card.

<span id="page-32-0"></span>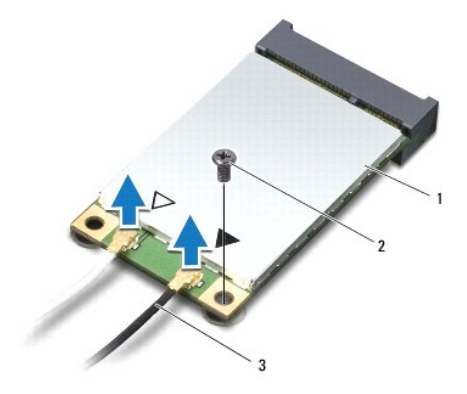

### 1 Mini-Card 2 baut penahan 3 kabel antena (2)

9. Lepaskan baut yang menahan Mini-Card ke konektor pada papan I/O.

10. Angkat Mini-Card keluar dari konektor papan I/O.

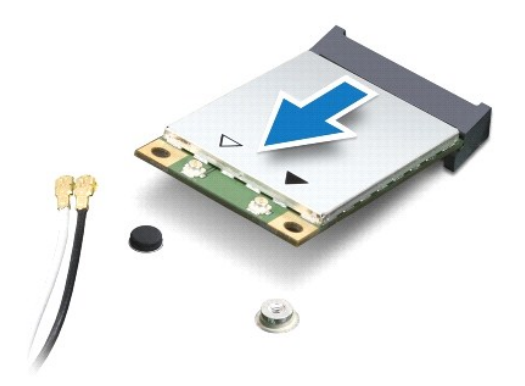

# <span id="page-32-1"></span>**Memasang Kembali Mini-Card**

- 1. Ikuti instruksi di bagian [Sebelum Anda Mulai](file:///C:/data/systems/insN4030/in/sm/before.htm#wp1435071).
- 2. Lepaskan Mini-Card baru dari kemasannya.
- **PERHATIAN: Gunakan tekanan yang kuat dan merata untuk memasukkan kartu ke tempatnya. Jangan gunakan tenaga secara berlebihan karena dapat merusak konektor.**
- **PERHATIAN: Konektor dikunci untuk memastikan pemasangan yang benar. Jika Anda merasakan adanya resistansi, periksa konektor pada kartu dan board sistem, dan luruskan ulang kartu.**
- **PERHATIAN: Untuk mencegah kerusakan pada Mini-Card, jangan pernah meletakkan kabel di bawah kartu.**
- 3. Masukkan konektor Mini-Card pada sudut 45 derajat ke dalam konektor papan I/O yang sesuai.
- 4. Tekan ujung lain dari Mini-Card ke bawah ke dalam slot pada papan I/O dan pasang kembali baut yang menahan Mini-Card ke papan I/O.
- 5. Sambungkan kabel antena yang sesuai ke Mini-Card yang Anda pasang. Tabel berikut menginformasikan skema warna kabel antena untuk setiap Mini-Card yang didukung oleh komputer Anda.

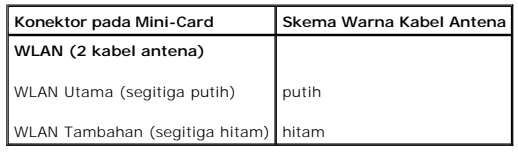

6. Simpan kabel antena yang tidak digunakan di lapisan pelindung mylar.

- 7. Pasang kembali keyboard (lihat [Memasang Kembali Keyboard\)](file:///C:/data/systems/insN4030/in/sm/keyboard.htm#wp1179994).
- 8. Pasang kembali modul memori (lihat [Memasang Kembali Modul Memori\)](file:///C:/data/systems/insN4030/in/sm/memory.htm#wp1181089).
- 9. Pasang kembali penutup modul (lihat [Memasang Kembali Penutup Modul\)](file:///C:/data/systems/insN4030/in/sm/base.htm#wp1217063).
- 10. Ikuti instruksi dari [langkah 3](file:///C:/data/systems/insN4030/in/sm/optical.htm#wp1052810) hingga [langkah 4](file:///C:/data/systems/insN4030/in/sm/optical.htm#wp1052821) di bagian [Memasang Kembali Drive Optis](file:///C:/data/systems/insN4030/in/sm/optical.htm#wp1052349).
- 11. Ikuti instruksi dari [langkah 4](file:///C:/data/systems/insN4030/in/sm/hdd.htm#wp1187681) hingga [langkah 5](file:///C:/data/systems/insN4030/in/sm/hdd.htm#wp1193396) di bagian [Memasang Kembali Hard Drive.](file:///C:/data/systems/insN4030/in/sm/hdd.htm#wp1187790)
- 12. Pasang kembali baterai (lihat [Memasang Kembali Baterai](file:///C:/data/systems/insN4030/in/sm/removeba.htm#wp1185330)).
- PERHATIAN: Sebelum menyalakan komputer, pasang kembali semua baut dan pastikan tidak ada baut yang tertinggal di dalam komputer. Baut<br>yang tertinggal di dalam komputer dapat menyebabkan kerusakan pada komputer.
- 13. Instal driver dan utilitas untuk komputer Anda jika diperlukan. Untuk informasi lebih lanjut, lihat *Panduan Teknologi Dell*.

**CATATAN:** Jika Anda memasang Mini-Card nirkabel dari produsen selain Dell, Anda harus menginstal driver dan utilitas yang sesuai. Untuk informasi<br>Iebih lanjut tentang driver umum, lihat *Panduan Teknologi Dell.* 

### <span id="page-34-0"></span>**Drive Optis Manual Servis Dell™ Inspiron™ N4020/N4030**

- **O** [Melepaskan Drive Optis](#page-34-1)
- **O** Memasang Kembali Drive
- PERINGATAN: Sebelum mengerjakan bagian dalam komputer, bacalah informasi keselamatan yang dikirimkan bersama komputer Anda. Untuk<br>informasi praktik keselamatan terbaik tambahan, kunjungi Laman Pemenuhan Peraturan pada www.
- PERHATIAN: Hanya teknisi servis yang berkualifikasi yang boleh mengerjakan reparasi pada komputer Anda. Kerusakan yang terjadi akibat<br>pekerjaan servis yang tidak diotorisasi oleh Dell™ tidak akan ditanggung oleh garansi A
- **PERHATIAN: Untuk menghindari terkena sengatan listrik, gunakan gelang antistatis atau pegang permukaan logam yang tidak dicat (seperti konektor pada komputer) secara berkala.**
- **PERHATIAN: Untuk mencegah kerusakan pada board sistem, lepaskan baterai utama (lihat [Melepaskan Baterai\)](file:///C:/data/systems/insN4030/in/sm/removeba.htm#wp1185372) sebelum mengerjakan bagian dalam komputer.**

# <span id="page-34-1"></span>**Melepaskan Drive Optis**

- 1. Ikuti instruksi di bagian [Sebelum Anda Mulai](file:///C:/data/systems/insN4030/in/sm/before.htm#wp1435071).
- 2. Lepaskan baterai (lihat [Melepaskan Baterai](file:///C:/data/systems/insN4030/in/sm/removeba.htm#wp1185372)).
- 3. Lepaskan baut yang menahan unit drive optis ke dasar komputer.
- 4. Menggunakan pencungkil plastik, dorong takik untuk melepaskan drive optis dari tempatnya.
- 5. Geser unit drive optis keluar dari kompartemen drive optis.

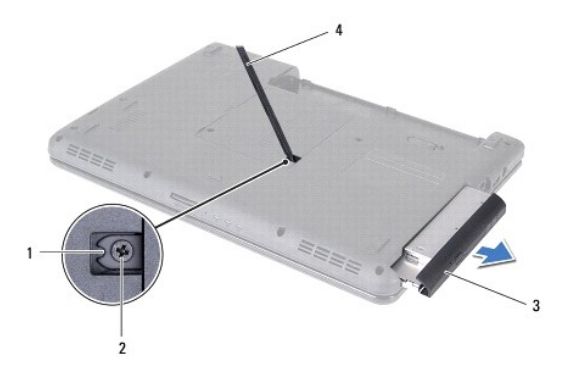

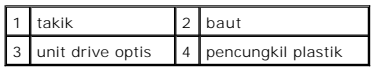

6. Lepaskan kedua baut yang menahan braket drive optis ke drive optis.

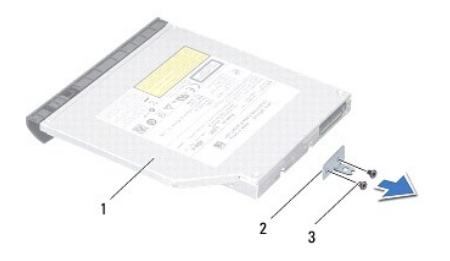

<span id="page-35-0"></span>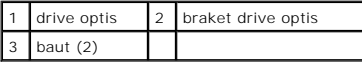

# <span id="page-35-1"></span>**Memasang Kembali Drive Optis**

- 1. Ikuti instruksi di bagian [Sebelum Anda Mulai](file:///C:/data/systems/insN4030/in/sm/before.htm#wp1435071).
- 2. Luruskan lubang baut pada braket drive optis dengan lubang baut pada drive optis dan pasang kembali kedua baut.
- 3. Geser unit drive optis ke dalam kompartemen drive optis hingga unit terpasang sepenuhnya.
- 4. Pasang kembali baut yang menahan unit drive optis ke dasar komputer.
- 5. Pasang kembali baterai (lihat [Memasang Kembali Baterai](file:///C:/data/systems/insN4030/in/sm/removeba.htm#wp1185330)).
- PERHATIAN: Sebelum menyalakan komputer, pasang kembali semua baut dan pastikan tidak ada baut yang tertinggal di dalam komputer. Baut<br>yang tertinggal di dalam komputer dapat menyebabkan kerusakan pada komputer.

<span id="page-36-0"></span> **Palm Rest** 

# **Manual Servis Dell™ Inspiron™ N4020/N4030**

- [Melepaskan Palm Rest](#page-36-1)
- [Memasang Kembali Palm Rest](#page-37-1)
- PERINGATAN: Sebelum mengerjakan bagian dalam komputer, bacalah informasi keselamatan yang dikirimkan bersama komputer Anda. Untuk<br>informasi praktik keselamatan terbaik tambahan, kunjungi Laman Pemenuhan Peraturan pada www.
- PERHATIAN: Hanya teknisi servis yang berkualifikasi yang boleh mengerjakan reparasi pada komputer Anda. Kerusakan yang terjadi akibat<br>pekerjaan servis yang tidak diotorisasi oleh Dell™ tidak akan ditanggung oleh garansi A
- **PERHATIAN: Untuk menghindari terkena sengatan listrik, gunakan gelang antistatis atau pegang permukaan logam yang tidak dicat (seperti konektor pada komputer) secara berkala.**
- **PERHATIAN: Untuk mencegah kerusakan pada board sistem, lepaskan baterai utama (lihat [Melepaskan Baterai\)](file:///C:/data/systems/insN4030/in/sm/removeba.htm#wp1185372) sebelum mengerjakan bagian dalam komputer.**

# <span id="page-36-1"></span>**Melepaskan Palm Rest**

- 1. Ikuti instruksi di bagian [Sebelum Anda Mulai](file:///C:/data/systems/insN4030/in/sm/before.htm#wp1435071).
- 2. Lepaskan baterai (lihat [Melepaskan Baterai](file:///C:/data/systems/insN4030/in/sm/removeba.htm#wp1185372)).
- 3. Ikuti instruksi dari [langkah 3](file:///C:/data/systems/insN4030/in/sm/hdd.htm#wp1193616) hingga [langkah 4](file:///C:/data/systems/insN4030/in/sm/hdd.htm#wp1181565) di bagian [Melepaskan Hard Drive.](file:///C:/data/systems/insN4030/in/sm/hdd.htm#wp1109848)
- 4. Ikuti instruksi dari [langkah 3](file:///C:/data/systems/insN4030/in/sm/optical.htm#wp1050736) hingga [langkah 5](file:///C:/data/systems/insN4030/in/sm/optical.htm#wp1053648) di bagian [Melepaskan Drive Optis](file:///C:/data/systems/insN4030/in/sm/optical.htm#wp1044846).
- 5. Lepaskan penutup modul (lihat [Melepaskan Penutup Modul](file:///C:/data/systems/insN4030/in/sm/base.htm#wp1226151)).
- 6. Lepaskan modul memori (lihat [Melepaskan Modul Memori](file:///C:/data/systems/insN4030/in/sm/memory.htm#wp1186694)).
- 7. Lepaskan enam baut yang menahan palm rest ke dasar komputer.

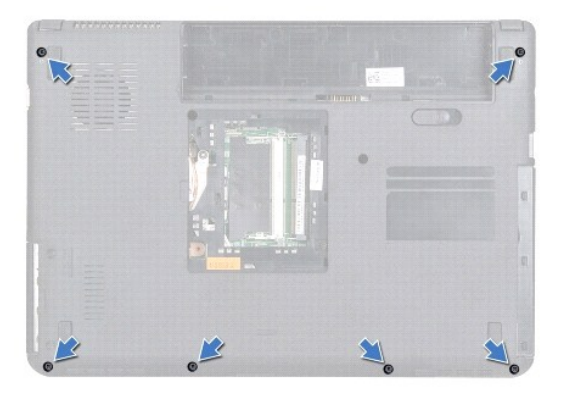

8. Lepaskan keyboard (lihat [Melepaskan Keyboard](file:///C:/data/systems/insN4030/in/sm/keyboard.htm#wp1184546)).

### **PERHATIAN: Tarik tab plastik di bagian atas konektor untuk mencegah kerusakan pada konektor.**

9. Lepaskan koneksi kabel panel sentuh dan kabel tombol daya dari konektornya masing-masing pada board sistem.

<span id="page-37-0"></span>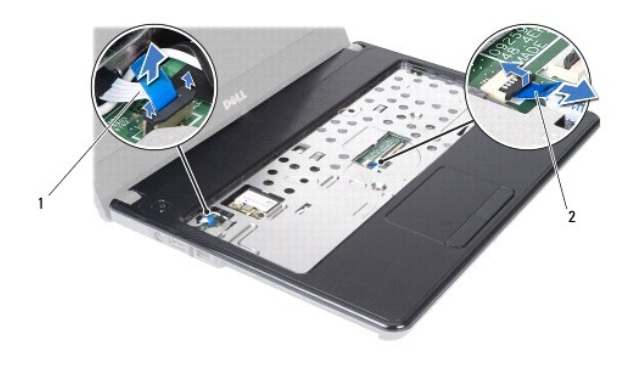

### 1 kabel tombol daya 2 kabel panel sentuh

10. Lepaskan kelima baut pada palm rest.

**PERHATIAN: Pisahkan palm rest dengan hati-hati dari dasar komputer untuk mencegah kerusakan palm rest.**

- 11. Mulai dari bagian kanan/kiri palm rest, gunakan jari tangan Anda untuk memisahkan palm rest dari dasar komputer.
- 12. Angkat palm rest dari dasar komputer.

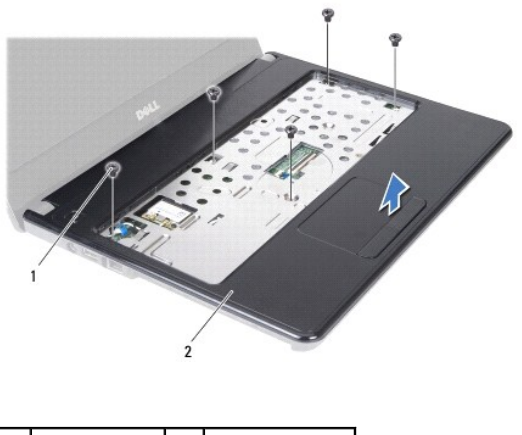

baut  $(5)$  2 palm rest

# <span id="page-37-1"></span>**Memasang Kembali Palm Rest**

- 1. Ikuti instruksi di bagian [Sebelum Anda Mulai](file:///C:/data/systems/insN4030/in/sm/before.htm#wp1435071).
- 2. Luruskan palm rest pada dasar komputer dan perlahan-lahan pasang palm rest ke tempatnya.
- 3. Pasang kembali kelima baut pada palm rest.
- 4. Sambungkan kabel panel sentuh dan kabel tombol daya ke konektornya masing-masing pada board sistem.
- 5. Pasang kembali keyboard (lihat [Memasang Kembali Keyboard\)](file:///C:/data/systems/insN4030/in/sm/keyboard.htm#wp1179994).
- 6. Pasang kembali enam baut yang menahan palm rest di dasar komputer.
- 7. Pasang kembali modul memori (lihat [Memasang Kembali Modul Memori\)](file:///C:/data/systems/insN4030/in/sm/memory.htm#wp1181089).
- 8. Pasang kembali penutup modul (lihat [Memasang Kembali Penutup Modul\)](file:///C:/data/systems/insN4030/in/sm/base.htm#wp1217063).
- 9. Ikuti instruksi dari [langkah 3](file:///C:/data/systems/insN4030/in/sm/optical.htm#wp1052810) hingga [langkah 4](file:///C:/data/systems/insN4030/in/sm/optical.htm#wp1052821) di bagian [Memasang Kembali Drive Optis](file:///C:/data/systems/insN4030/in/sm/optical.htm#wp1052349).
- 10. Ikuti instruksi dari [langkah 4](file:///C:/data/systems/insN4030/in/sm/hdd.htm#wp1187681) hingga [langkah 5](file:///C:/data/systems/insN4030/in/sm/hdd.htm#wp1193396) di bagian [Memasang Kembali Hard Drive.](file:///C:/data/systems/insN4030/in/sm/hdd.htm#wp1187790)
- 11. Pasang kembali baterai (lihat [Memasang Kembali Baterai](file:///C:/data/systems/insN4030/in/sm/removeba.htm#wp1185330)).

PERHATIAN: Sebelum menyalakan komputer, pasang kembali semua baut dan pastikan tidak ada baut yang tertinggal di dalam komputer. Baut<br>yang tertinggal di dalam komputer dapat menyebabkan kerusakan pada komputer.

### <span id="page-39-0"></span> **Papan Tombol Daya Manual Servis Dell™ Inspiron™ N4020/N4030**

- [Melepaskan Papan Tombol Daya](#page-39-1)
- **O** Memasang Kembali Papan Tombol Day
- PERINGATAN: Sebelum mengerjakan bagian dalam komputer, bacalah informasi keselamatan yang dikirimkan bersama komputer Anda. Untuk<br>informasi praktik keselamatan terbaik tambahan, kunjungi Laman Pemenuhan Peraturan pada www.
- PERHATIAN: Hanya teknisi servis yang berkualifikasi yang boleh mengerjakan reparasi pada komputer Anda. Kerusakan yang terjadi akibat<br>p<mark>ekerjaan servis yang tidak diotorisasi oleh Dell™ tidak akan ditanggung oleh garansi </mark>
- **PERHATIAN: Untuk menghindari terkena sengatan listrik, gunakan gelang antistatis atau pegang permukaan logam yang tidak dicat (seperti konektor pada komputer) secara berkala.**
- **PERHATIAN: Untuk mencegah kerusakan pada board sistem, lepaskan baterai utama (lihat [Melepaskan Baterai\)](file:///C:/data/systems/insN4030/in/sm/removeba.htm#wp1185372) sebelum mengerjakan bagian dalam komputer.**

# <span id="page-39-1"></span>**Melepaskan Papan Tombol Daya**

- 1. Ikuti instruksi di bagian [Sebelum Anda Mulai](file:///C:/data/systems/insN4030/in/sm/before.htm#wp1435071).
- 2. Lepaskan baterai (lihat [Melepaskan Baterai](file:///C:/data/systems/insN4030/in/sm/removeba.htm#wp1185372)).
- 3. Ikuti instruksi dari [langkah 3](file:///C:/data/systems/insN4030/in/sm/hdd.htm#wp1193616) hingga [langkah 4](file:///C:/data/systems/insN4030/in/sm/hdd.htm#wp1181565) di bagian [Melepaskan Hard Drive.](file:///C:/data/systems/insN4030/in/sm/hdd.htm#wp1109848)
- 4. Ikuti instruksi dari [langkah 3](file:///C:/data/systems/insN4030/in/sm/optical.htm#wp1050736) hingga [langkah 5](file:///C:/data/systems/insN4030/in/sm/optical.htm#wp1053648) di bagian [Melepaskan Drive Optis](file:///C:/data/systems/insN4030/in/sm/optical.htm#wp1044846).
- 5. Lepaskan penutup modul (lihat [Melepaskan Penutup Modul](file:///C:/data/systems/insN4030/in/sm/base.htm#wp1226151)).
- 6. Lepaskan modul memori (lihat [Melepaskan Modul Memori](file:///C:/data/systems/insN4030/in/sm/memory.htm#wp1186694)).
- 7. Lepaskan keyboard (lihat [Melepaskan Keyboard](file:///C:/data/systems/insN4030/in/sm/keyboard.htm#wp1184546)).
- 8. Lepaskan palm rest (lihat [Melepaskan Palm Rest](file:///C:/data/systems/insN4030/in/sm/palmrest.htm#wp1044787)).
- 9. Balikkan palm rest.
- 10. Lepaskan baut yang menahan papan tombol daya ke palm rest.

**CATATAN:** Kabel papan tombol daya dilekatkan pada palm rest.

- 11. Lepaskan kabel papan tombol daya dari palm rest secara hati-hati.
- 12. Angkat papan tombol daya dari palm rest.

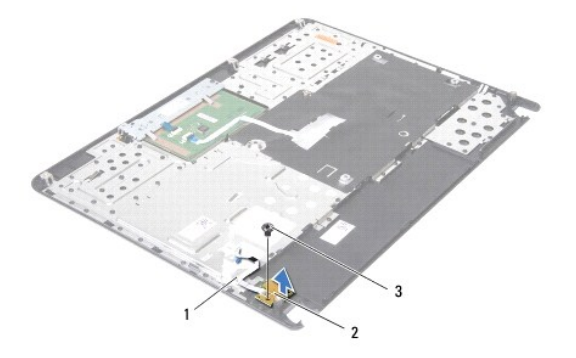

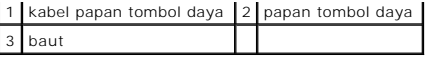

# <span id="page-40-0"></span>**Memasang Kembali Papan Tombol Daya**

- 1. Ikuti instruksi di bagian [Sebelum Anda Mulai](file:///C:/data/systems/insN4030/in/sm/before.htm#wp1435071).
- 2. Luruskan lubang baut pada papan tombol daya dengan lubang baut pada palm rest dan pasang kembali baut.
- 3. Rekatkan kabel papan tombol daya pada palm rest.
- 4. Balikkan palm rest.
- 5. Pasang kembali palm rest (lihat [Memasang Kembali Palm Rest\)](file:///C:/data/systems/insN4030/in/sm/palmrest.htm#wp1051018).
- 6. Pasang kembali keyboard (lihat [Memasang Kembali Keyboard\)](file:///C:/data/systems/insN4030/in/sm/keyboard.htm#wp1179994).
- 7. Pasang kembali modul memori (lihat [Memasang Kembali Modul Memori\)](file:///C:/data/systems/insN4030/in/sm/memory.htm#wp1181089).
- 8. Pasang kembali penutup modul (lihat [Memasang Kembali Penutup Modul\)](file:///C:/data/systems/insN4030/in/sm/base.htm#wp1217063).
- 9. Ikuti instruksi dari [langkah 3](file:///C:/data/systems/insN4030/in/sm/optical.htm#wp1052810) hingga [langkah 4](file:///C:/data/systems/insN4030/in/sm/optical.htm#wp1052821) di bagian [Memasang Kembali Drive Optis](file:///C:/data/systems/insN4030/in/sm/optical.htm#wp1052349).
- 10. Ikuti instruksi dari [langkah 4](file:///C:/data/systems/insN4030/in/sm/hdd.htm#wp1187681) hingga [langkah 5](file:///C:/data/systems/insN4030/in/sm/hdd.htm#wp1193396) di bagian [Memasang Kembali Hard Drive.](file:///C:/data/systems/insN4030/in/sm/hdd.htm#wp1187790)
- 11. Pasang kembali baterai (lihat [Memasang Kembali Baterai](file:///C:/data/systems/insN4030/in/sm/removeba.htm#wp1185330)).

PERHATIAN: Sebelum menyalakan komputer, pasang kembali semua baut dan pastikan tidak ada baut yang tertinggal di dalam komputer. Baut<br>yang tertinggal di dalam komputer dapat menyebabkan kerusakan pada komputer.

### <span id="page-41-0"></span> **Baterai Manual Servis Dell™ Inspiron™ N4020/N4030**

- **O** [Melepaskan Baterai](#page-41-1)
- **Memasang Kembali Bater**
- PERINGATAN: Sebelum mengerjakan bagian dalam komputer, bacalah informasi keselamatan yang dikirimkan bersama komputer Anda. Untuk<br>informasi praktik keselamatan terbaik tambahan, kunjungi Laman Pemenuhan Peraturan pada www.
- PERHATIAN: Hanya teknisi servis yang berkualifikasi yang boleh mengerjakan reparasi pada komputer Anda. Kerusakan yang terjadi akibat<br>p<mark>ekerjaan servis yang tidak diotorisasi oleh Dell™ tidak akan ditanggung oleh garansi </mark>
- **PERHATIAN: Untuk menghindari terkena sengatan listrik, gunakan gelang antistatis atau pegang permukaan logam yang tidak dicat (seperti konektor pada komputer) secara berkala.**
- **PERHATIAN: Untuk mencegah kerusakan komputer, gunakan hanya baterai yang didesain khusus untuk komputer Dell ini. Jangan gunakan baterai yang didesain untuk komputer Dell lainnya.**

# <span id="page-41-1"></span>**Melepaskan Baterai**

- 1. Ikuti instruksi di bagian [Sebelum Anda Mulai](file:///C:/data/systems/insN4030/in/sm/before.htm#wp1435071).
- 2. Matikan komputer dan balikkan komputer.
- 3. Geser kait pelepas baterai ke posisi buka kuncian.
- 4. Geser dan angkat baterai keluar dari tempat baterai.

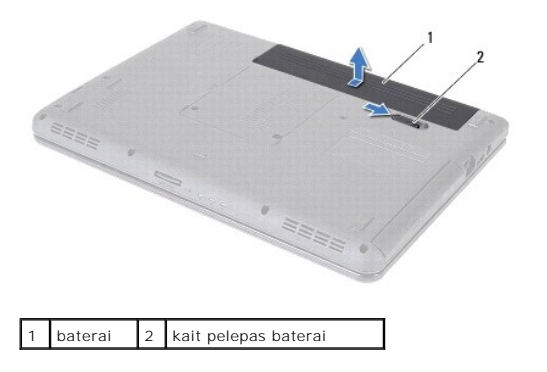

# <span id="page-41-2"></span>**Memasang Kembali Baterai**

- 1. Ikuti instruksi di bagian [Sebelum Anda Mulai](file:///C:/data/systems/insN4030/in/sm/before.htm#wp1435071).
- 2. Luruskan tab pada baterai dengan slot pada tempat baterai.
- 3. Geser baterai ke dalam tempatnya hingga terdengar terkunci pada posisinya.

# <span id="page-42-0"></span> **Speaker**

# **Manual Servis Dell™ Inspiron™ N4020/N4030**

- **[Melepaskan Speaker](#page-42-1)**
- **Memasang Kembali**
- PERINGATAN: Sebelum mengerjakan bagian dalam komputer, bacalah informasi keselamatan yang dikirimkan bersama komputer Anda. Untuk<br>informasi praktik keselamatan terbaik tambahan, kunjungi Laman Pemenuhan Peraturan pada www.
- PERHATIAN: Hanya teknisi servis yang berkualifikasi yang boleh mengerjakan reparasi pada komputer Anda. Kerusakan yang terjadi akibat<br>p<mark>ekerjaan servis yang tidak diotorisasi oleh Dell™ tidak akan ditanggung oleh garansi </mark>
- **PERHATIAN: Untuk menghindari terkena sengatan listrik, gunakan gelang antistatis atau pegang permukaan logam yang tidak dicat (seperti konektor pada komputer) secara berkala.**
- **PERHATIAN: Untuk mencegah kerusakan pada board sistem, lepaskan baterai utama (lihat [Melepaskan Baterai\)](file:///C:/data/systems/insN4030/in/sm/removeba.htm#wp1185372) sebelum mengerjakan bagian dalam komputer.**

# <span id="page-42-1"></span>**Melepaskan Speaker**

- 1. Ikuti instruksi di bagian [Sebelum Anda Mulai](file:///C:/data/systems/insN4030/in/sm/before.htm#wp1435071).
- 2. Ikuti instruksi dari [langkah 2](file:///C:/data/systems/insN4030/in/sm/sysboard.htm#wp1039500) hingga [langkah 13](file:///C:/data/systems/insN4030/in/sm/sysboard.htm#wp1041120) di bagian [Melepaskan Board Sistem](file:///C:/data/systems/insN4030/in/sm/sysboard.htm#wp1032066).
- **CATATAN:** Speaker terpasang pada dasar komputer.
- 3. Angkat speaker untuk melepaskannya dari dasar komputer.
- 4. Perhatikan perutean kabel speaker dan angkat speaker dengan kabelnya dari dasar komputer.

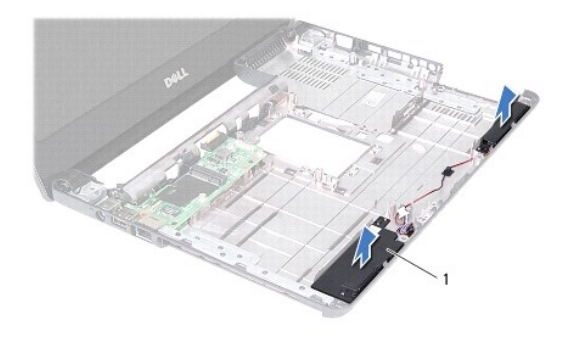

speaker (2)

## <span id="page-42-2"></span>**Memasang Kembali Speaker**

- 1. Ikuti instruksi di bagian [Sebelum Anda Mulai](file:///C:/data/systems/insN4030/in/sm/before.htm#wp1435071).
- 2. Rekatkan speaker di dasar komputer.
- 3. Pasang speaker pada dasar komputer dan rutekan kabel speaker.
- 4. Ikuti instruksi dari [langkah 6](file:///C:/data/systems/insN4030/in/sm/sysboard.htm#wp1039655) hingga [langkah 18](file:///C:/data/systems/insN4030/in/sm/sysboard.htm#wp1041321) di bagian [Memasang Kembali Board Sistem](file:///C:/data/systems/insN4030/in/sm/sysboard.htm#wp1027497).
- PERHATIAN: Sebelum menyalakan komputer, pasang kembali semua baut dan pastikan tidak ada baut yang tertinggal di dalam komputer. Baut<br>yang tertinggal di dalam komputer dapat menyebabkan kerusakan pada komputer.

# <span id="page-44-0"></span> **Board Sistem**

# **Manual Servis Dell™ Inspiron™ N4020/N4030**

- **O** [Melepaskan Board Sistem](#page-44-1)
- [Memasang Kembali Board Sistem](#page-45-1)
- **[Memasukkan Tag Servis ke dalam BIOS](#page-45-2)**
- PERINGATAN: Sebelum mengerjakan bagian dalam komputer, bacalah informasi keselamatan yang dikirimkan bersama komputer Anda. Untuk<br>informasi praktik keselamatan terbaik tambahan, kunjungi Laman Pemenuhan Peraturan pada www.
- PERHATIAN: Hanya teknisi servis yang berkualifikasi yang boleh mengerjakan reparasi pada komputer Anda. Kerusakan yang terjadi akibat<br>pekerjaan servis yang tidak diotorisasi oleh Dell™ tidak akan ditanggung oleh garansi A
- **PERHATIAN: Untuk menghindari terkena sengatan listrik, gunakan gelang antistatis atau pegang permukaan logam yang tidak dicat (seperti konektor pada komputer) secara berkala.**

**PERHATIAN: Untuk mencegah kerusakan pada board sistem, lepaskan baterai utama (lihat [Melepaskan Baterai\)](file:///C:/data/systems/insN4030/in/sm/removeba.htm#wp1185372) sebelum mengerjakan bagian dalam komputer.**

### <span id="page-44-1"></span>**Melepaskan Board Sistem**

- 1. Ikuti instruksi di bagian [Sebelum Anda Mulai](file:///C:/data/systems/insN4030/in/sm/before.htm#wp1435071).
- 2. Tekan dan keluarkan semua kartu atau sisipan yang terpasang dari pembaca kartu media 5-in-1.
- 3. Lepaskan baterai (lihat [Melepaskan Baterai](file:///C:/data/systems/insN4030/in/sm/removeba.htm#wp1185372)).
- 4. Ikuti instruksi dari [langkah 3](file:///C:/data/systems/insN4030/in/sm/hdd.htm#wp1193616) hingga [langkah 4](file:///C:/data/systems/insN4030/in/sm/hdd.htm#wp1181565) di bagian [Melepaskan Hard Drive.](file:///C:/data/systems/insN4030/in/sm/hdd.htm#wp1109848)
- 5. Ikuti instruksi dari [langkah 3](file:///C:/data/systems/insN4030/in/sm/optical.htm#wp1050736) hingga [langkah 5](file:///C:/data/systems/insN4030/in/sm/optical.htm#wp1053648) di bagian [Melepaskan Drive Optis](file:///C:/data/systems/insN4030/in/sm/optical.htm#wp1044846).
- 6. Lepaskan penutup modul (lihat [Melepaskan Penutup Modul](file:///C:/data/systems/insN4030/in/sm/base.htm#wp1226151)).
- 7. Lepaskan modul memori (lihat [Melepaskan Modul Memori](file:///C:/data/systems/insN4030/in/sm/memory.htm#wp1186694)).
- 8. Lepaskan keyboard (lihat [Melepaskan Keyboard](file:///C:/data/systems/insN4030/in/sm/keyboard.htm#wp1184546)).
- 9. Lepaskan palm rest (lihat [Melepaskan Palm Rest](file:///C:/data/systems/insN4030/in/sm/palmrest.htm#wp1044787)).
- 10. Lepaskan kartu Bluetooth (lihat [Melepaskan Kartu Bluetooth\)](file:///C:/data/systems/insN4030/in/sm/btooth.htm#wp1183032).
- 11. Lepaskan koneksi kabel display dan kabel speaker dari konektornya pada board sistem.
- 12. Lepaskan ketiga baut yang menahan unit board sistem ke dasar komputer.

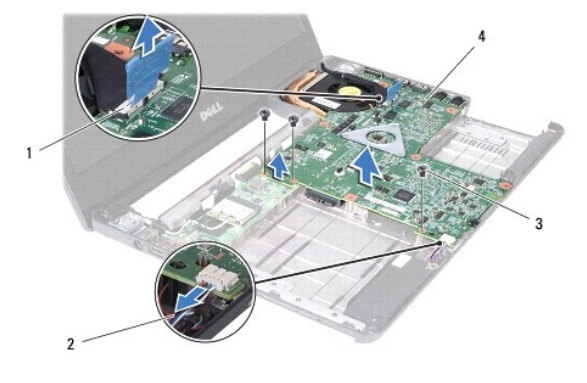

1 konektor kabel display 2 kabel speaker

### <span id="page-45-0"></span>3 baut (3) 4 board sistem

- 13. Angkat unit board sistem untuk melepaskan konektor pada board sistem dari konektor pada papan I/O.
- 14. Balikkan unit board sistem.
- 15. Lepaskan baterai sel berbentuk koin (lihat [Melepaskan Baterai Sel Berbentuk Koin\)](file:///C:/data/systems/insN4030/in/sm/coinbatt.htm#wp1179886).
- 16. Lepaskan unit pendingin termal (lihat [Melepaskan Unit Pendingin Termal\)](file:///C:/data/systems/insN4030/in/sm/cpucool.htm#wp1137247).
- 17. Lepaskan modul prosesor (lihat [Melepaskan Modul Prosesor](file:///C:/data/systems/insN4030/in/sm/cpu.htm#wp1179979)).

### <span id="page-45-1"></span>**Memasang Kembali Board Sistem**

- 1. Ikuti instruksi di bagian [Sebelum Anda Mulai](file:///C:/data/systems/insN4030/in/sm/before.htm#wp1435071).
- 2. Pasang kembali modul prosesor (lihat [Memasang Kembali Modul Prosesor](file:///C:/data/systems/insN4030/in/sm/cpu.htm#wp1181618)).
- 3. Pasang kembali unit pendingin termal (lihat [Memasang Kembali Unit Pendingin Termal](file:///C:/data/systems/insN4030/in/sm/cpucool.htm#wp1122720)).
- 4. Pasang kembali baterai sel berbentuk koin (lihat [Memasang Kembali Baterai Sel Berbentuk Koin\)](file:///C:/data/systems/insN4030/in/sm/coinbatt.htm#wp1183208)
- 5. Balikkan unit board sistem.
- 6. Luruskan konektor pada board sistem dengan slot di dasar komputer.
- 7. Tekan board sistem secara perlahan untuk menyambungkan konektor pada board sistem ke konektor pada papan I/O.
- 8. Pasang kembali ketiga baut yang menahan unit board sistem ke dasar komputer.
- 9. Sambungkan kabel display dan kabel speaker ke konektor pada board sistem.
- 10. Pasang kembali kartu Bluetooth (lihat [Memasang Kembali Kartu Bluetooth](file:///C:/data/systems/insN4030/in/sm/btooth.htm#wp1182963)).
- 11. Pasang kembali palm rest (lihat [Memasang Kembali Palm Rest\)](file:///C:/data/systems/insN4030/in/sm/palmrest.htm#wp1051018).
- 12. Pasang kembali keyboard (lihat [Memasang Kembali Keyboard\)](file:///C:/data/systems/insN4030/in/sm/keyboard.htm#wp1179994).
- 13. Pasang kembali modul memori (lihat [Memasang Kembali Modul Memori\)](file:///C:/data/systems/insN4030/in/sm/memory.htm#wp1181089).
- 14. Pasang kembali penutup modul (lihat [Memasang Kembali Penutup Modul\)](file:///C:/data/systems/insN4030/in/sm/base.htm#wp1217063).
- 15. Ikuti instruksi dari [langkah 3](file:///C:/data/systems/insN4030/in/sm/optical.htm#wp1052810) hingga [langkah 4](file:///C:/data/systems/insN4030/in/sm/optical.htm#wp1052821) di bagian [Memasang Kembali Drive Optis](file:///C:/data/systems/insN4030/in/sm/optical.htm#wp1052349).
- 16. Ikuti instruksi dari [langkah 4](file:///C:/data/systems/insN4030/in/sm/hdd.htm#wp1187681) hingga [langkah 5](file:///C:/data/systems/insN4030/in/sm/hdd.htm#wp1193396) di bagian [Memasang Kembali Hard Drive.](file:///C:/data/systems/insN4030/in/sm/hdd.htm#wp1187790)
- 17. Pasang kembali baterai (lihat [Memasang Kembali Baterai](file:///C:/data/systems/insN4030/in/sm/removeba.htm#wp1185330)).
- 18. Pasang kembali semua kartu atau sisipan yang dilepaskan dari pembaca kartu media 5-in-1.

PERHATIAN: Sebelum menyalakan komputer, pasang kembali semua baut dan pastikan tidak ada baut yang tertinggal di dalam komputer. Baut<br>yang tertinggal di dalam komputer dapat menyebabkan kerusakan pada komputer.

- 19. Nyalakan komputer.
- **CATATAN:** Setelah Anda memasang kembali board sistem, masukkan Tag Servis komputer ke dalam BIOS board sistem pengganti.
- 20. Masukkan tag servis (lihat [Memasukkan Tag Servis ke dalam BIOS\)](#page-45-2).

# <span id="page-45-2"></span>**Memasukkan Tag Servis ke dalam BIOS**

- 1. Pastikan adaptor AC tersambung dengan baik dan baterai utama terpasang dengan benar.
- 2. Nyalakan komputer.
- 3. Tekan <F2> saat POST untuk masuk ke program pengaturan sistem.
- 4. Masuk ke tab sekuriti dan masukkan tag servis di kolom **Set Service Tag** (Atur Tag Servis).

#### **Manual Servis Dell™ Inspiron™ N4020/N4030**

**CATATAN:** CATATAN menunjukkan informasi penting yang membantu Anda mengoptimalkan penggunaan komputer Anda.

**PERHATIAN: PERHATIAN menunjukkan kerusakan potensial pada perangkat keras atau kehilangan data yang mungkin terjadi dan memberitahukan Anda cara menghindari masalah tersebut.**

**A** PERINGATAN: PERINGATAN menunjukkan potensi terjadinya kerusakan properti, cedera pada seseorang, atau kematian.

### **Informasi dalam dokumen ini dapat diubah tanpa pemberitahuan sebelumnya. © 2010 Dell Inc. Hak cipta dilindungi undang-undang.**

Dilarang keras memperbanyak material ini dalam cara apa pun tanpa izin tertulis Dell Inc.

Merek dagang yang digunakan dalam teks ini: *Dell,* Iogo DELL, dan Inspiron merupakan merek dagang dari Dell Inc.; *Bluetooth* merupakan merek dagang terdaftar yang dimiliki<br>oleh Bluetooth SIG, Inc. dan digunakan oleh deng

Merek dagang lain dan ama dagang yang mungkin digunakan dalam dokumen ini mengaku memiliking memiliki merek dan nama produk mereka. Dell Inc. tidak<br>mengklaim kepemilikan dari merek dagang dan nama dagang selain miliknya se

**Maret 2010 Rev. A00**